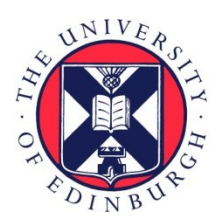

# THE UNIVERSITY of EDINBURGH

# Edinburgh Research Explorer

# **GazeR**

# **Citation for published version:**

Geller, J, Winn, MB, Mahr, T & Mirman, D 2020, 'GazeR: A package for processing gaze position and pupil size data', Behavior Research Methods, vol. 52, pp. 2232-2255. [https://doi.org/10.3758/s13428-020-01374-](https://doi.org/10.3758/s13428-020-01374-8) [8](https://doi.org/10.3758/s13428-020-01374-8)

# **Digital Object Identifier (DOI):**

[10.3758/s13428-020-01374-8](https://doi.org/10.3758/s13428-020-01374-8)

#### **Link:**

[Link to publication record in Edinburgh Research Explorer](https://www.research.ed.ac.uk/en/publications/6ec0bc8e-0360-4da9-8fd3-6754f8e7741e)

**Document Version:** Peer reviewed version

**Published In:** Behavior Research Methods

#### **Publisher Rights Statement:**

This is a post-peer-review, pre-copyedit version of an article published in Behavior Research Methods. The final authenticated version is available online at: https://doi.org/10.3758/s13428-020-01374-8

#### **General rights**

Copyright for the publications made accessible via the Edinburgh Research Explorer is retained by the author(s) and / or other copyright owners and it is a condition of accessing these publications that users recognise and abide by the legal requirements associated with these rights.

#### **Take down policy**

The University of Edinburgh has made every reasonable effort to ensure that Edinburgh Research Explorer content complies with UK legislation. If you believe that the public display of this file breaches copyright please contact openaccess@ed.ac.uk providing details, and we will remove access to the work immediately and investigate your claim.

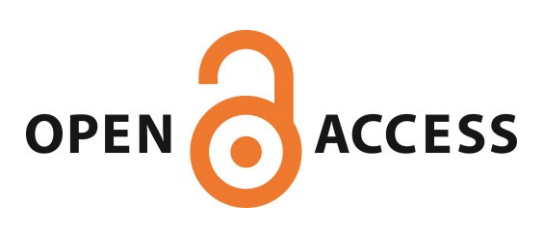

# 1 GazeR: A Package for Processing Gaze Position and Pupil Size Data

Jason Geller<sup>1</sup>, Matthew B. Winn<sup>2</sup>, Tristan Mahr<sup>3</sup>, & Daniel Mirman<sup>4</sup>

<sup>1</sup> University of Iowa

<sup>2</sup> University of Minnesota

<sup>3</sup> University of Wisconsin-Madison

<sup>4</sup>University of Edinburgh

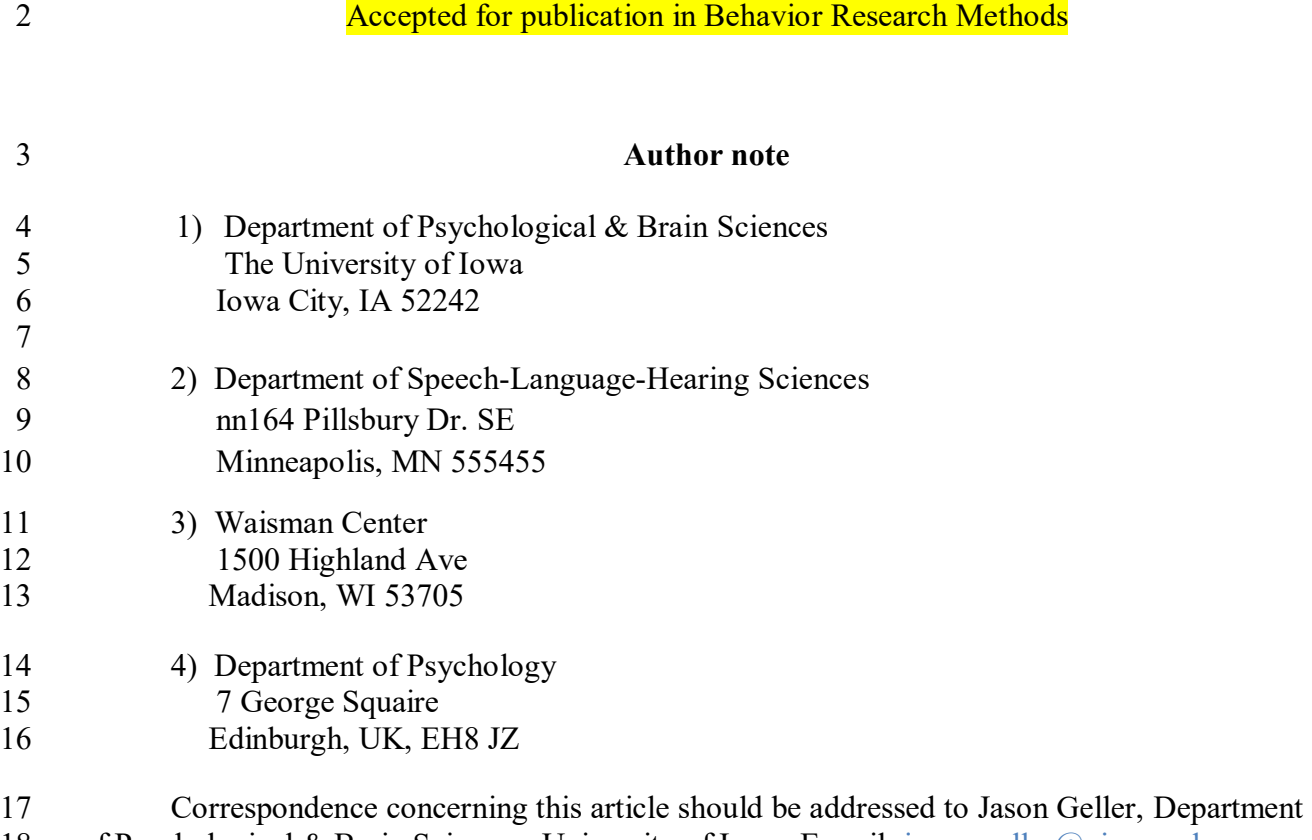

### Abstract

 Eye-tracking is widely used throughout the scientific community, from vision science and psycholinguistics, to marketing and human-computer interaction. Surprisingly, there is little consistency and transparency in preprocessing steps, making replicability and reproducibility difficult. To increase replicability, reproducibility, and transparency, a package in R (a free and widely used statistical programming environment) called gazeR was created to read in and preprocess two types of data: gaze position and pupil size. For gaze position data, gazeR has functions for: reading in raw eye-tracking data, formatting it for analysis, converting from gaze coordinates to areas of interest, and binning and aggregating data. For data from pupillometry studies, the gazeR package has functions for: reading in and merging multiple raw pupil data files, removing observations with too much missing data, eliminating artifacts, blink identification and interpolation, subtractive baseline correction, and binning and aggregating data. The package is open-source and freely available for download and installation: [https://github.com/dmirman/gazer.](https://github.com/dmirman/gazer) We provide step-by-step analyses of data from two tasks exemplifying the package's capabilities. *Keywords:* eye-tracking, open science, pupillometry, visual world paradigm, R

*Word count:* 10,941

GazeR: A package for processing gaze position and pupil size data

# **Introduction**

 Recent advances in eye-tracking technology make it a highly powerful and relatively inexpensive tool to gather fine-grained measures of the temporal dynamics of cognitive processing. Because of this, a growing number of fields from vision science and psycholinguistics, to marketing and human-computer interaction, have adopted this methodology. Despite its growing presence, there is a lot of variability in how eye-tracking data are processed. With increased attention on replicability, reproducibility, and transparency, there is a need for a cross-platform, fully free implementation of standard practices in eye-tracking data processing. R (R Core Team 2018) is a widely-used, free, cross-platform, and open-source statistical programming language that provides the tools needed to meet those needs. In R, there are few established pipelines for handling pupil and fixation data from the visual world paradigm and pupillometry, especially contained in one package (see Tables 1 and 2). To meet this need, we created the gazeR package. The gazeR package is meant to facilitate the end-to-end handling of 51 eye-tracking data within a single programming environment  $(R)$  – from reading in raw data files to statistical analysis and generating figures. The gazer package is also designed to be as familiar as possible for the regular R user, thus handling data in formats and functions that will be accessible for most users.

 In this paper, we provide a step-by-step walk-through of how to use the gazeR package to analyze data from experiments in which the primary outcome measure is gaze position or pupil size. There are several conceptual or theoretical discussions on best practices when analyzing pupil and gaze data available elsewhere (see Mathôt et al., 2018; Winn, Wendt, Koelewijn, and

 Kuchinsky, 2018; Salverda & Tanenhaus, 2018). The main aim of the present paper is to illustrate and explain how to analyze gaze and pupil data in a more standardized way using gazeR, such that it may be used by researchers to analyze their own data. While there exist various packages and online resources to get started with eye-tracking, such materials are typically limited to the analysis of a single participant and do not represent what researchers typically want to do with their data. A secondary aim is to facilitate reproducible and transparent preprocessing of these types of data, using conventional practices in eye-tracking data processing, and smoothing the transition from data preprocessing to data analysis and visualization. In the remainder of this report, we provide a step-by-step walk through of the installation and core functionality of the gazeR package. 

83 Table 1. Comparison of gazeR to other R packages for pupil preprocessing.

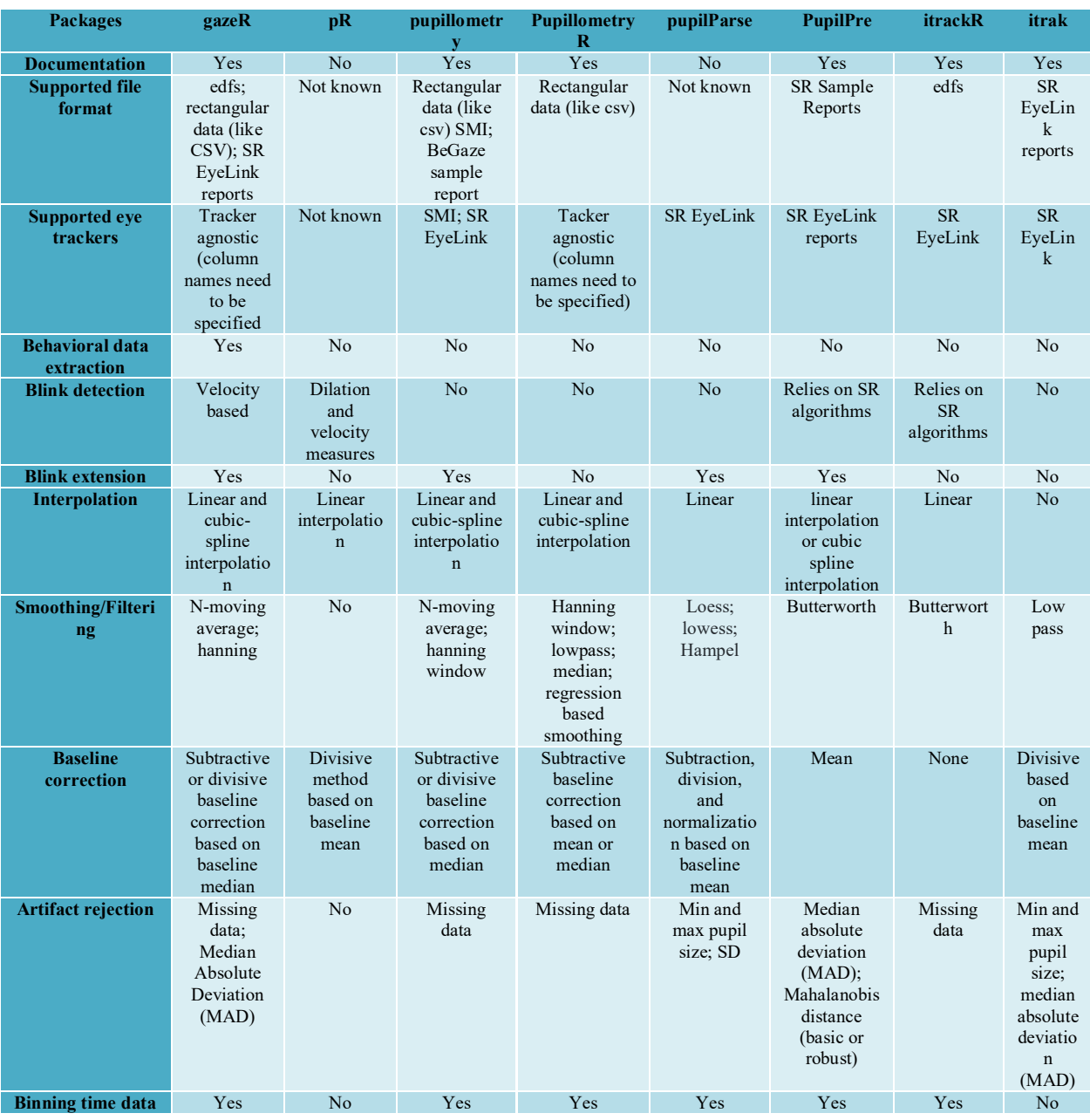

- 84
- 85
- 86
- 87
- 88 Table 2. Comparison of gazeR to other R packages for gaze position (visual world paradigm)
- 89 preprocessing.

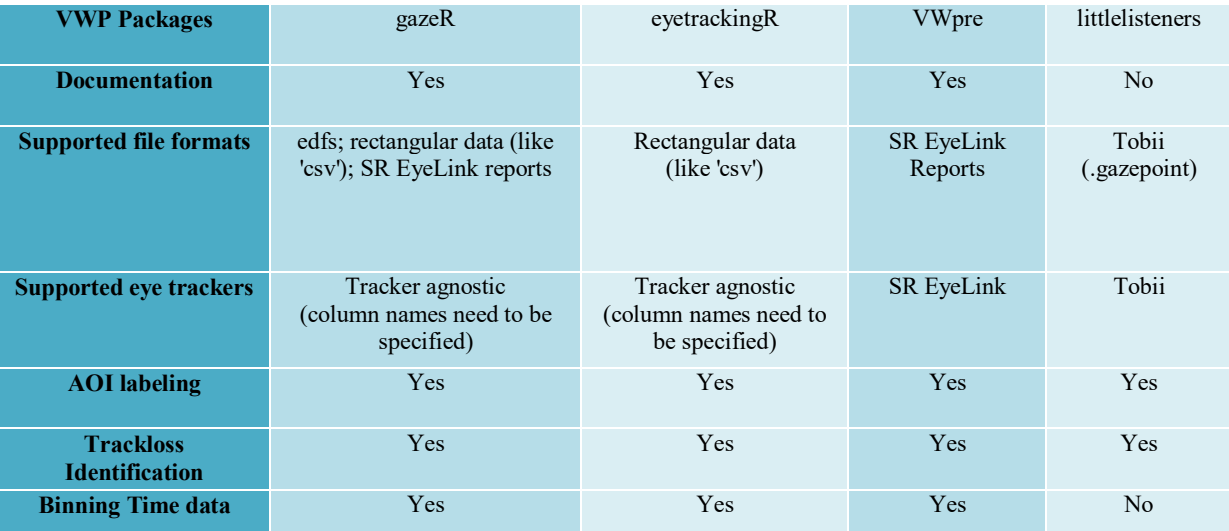

# 90 **Package Installation and Setup**

### 91 **Reading in Data**

 $\overline{a}$ 

 GazeR is meant to work on data in a relatively raw format, where each row is a sample corresponding to the sampling rate of the eye tracker. This allows gazeR to maximize compatibility: data from any eye-tracker can be used as long as the file contains information such as x and y coordinates, pupil size, and/or relevant event messages. For the examples contained herein, we will discuss how to preprocess data collected with one of the most popular commercial eye-trackers on the market—the SR EyeLink. Keeping with the spirit of open-access and transparency, however, we will highlight how to read in raw edf files for use with gazeR, so the 99 proprietary SR software DataViewer is not necessary<sup>1</sup>.

<sup>&</sup>lt;sup>1</sup> Although not necessary, some EyeLink users nevertheless find it convenient to use the Fixation Reports or Sample Reports generated by DataViewer. A walkthrough for Sample and Fixation reports can be found here:<https://psyarxiv.com/gvcxb/>

# **Package Installation**

The gazeR package can be installed along with helper packages using the remotes

package:

```
103 remotes::install_github("dmirman/gazer") 
104 #installs gazer package from github
105 remotes::install_github("tmalsburg/saccades/saccades") 
106 #install saccades package from github Needed the master version 
     107 remotes::install_github("jashubbard/edfR") 
108 #install package if using edfs from SR
```
Once this has been completed, gazeR can be loaded along with additional useful packages:

```
110 library(gazer)
111 library(tidyverse)
112 library(zoo)
     113 library(knitr)
114 library(edfR)
      115 library(saccades) #use master version from github 
116
```
- Once gazeR and other helper packages have been installed and loaded the user is ready to start
- preprocessing data.

 $\overline{a}$ 

# **Preprocessing Gaze Position Data from the Visual World Paradigm**

```
120 In a typical instantiation of the Visual World Paradigm (VWP), participants hear spoken 
121 instructions to manipulate or select one of several images on a computer screen or objects in the 
122 real world (Cooper, 1974; Tanenhaus, Spivey-Knowlton, Eberhard, & Sedivy, 1995). Decades of 
123 research have shown that the time course of fixation proportions – that is, the probability of 
124 fixating a particular object at a particular time – reflects the activation of that object's mental 
125 representation. Figure 1 illustrates a typical VWP task. In this example (from Mirman &
```
 Graziano, 2012), the study examined semantic competition: the display contained a critical distractor that was related to the target either thematically (associates; e.g., *dog-leash*; shown in the left panel of Figure 1) or taxonomically (e.g., *apple-pear*). On each trial, the display contained a target object image, a semantic competitor (taxonomically or thematically related), and two unrelated distractors. The outcome measure was the probability of looks (fixation proportion) to a particular object at each point in time (example data shown in the right panel of Figure 1).

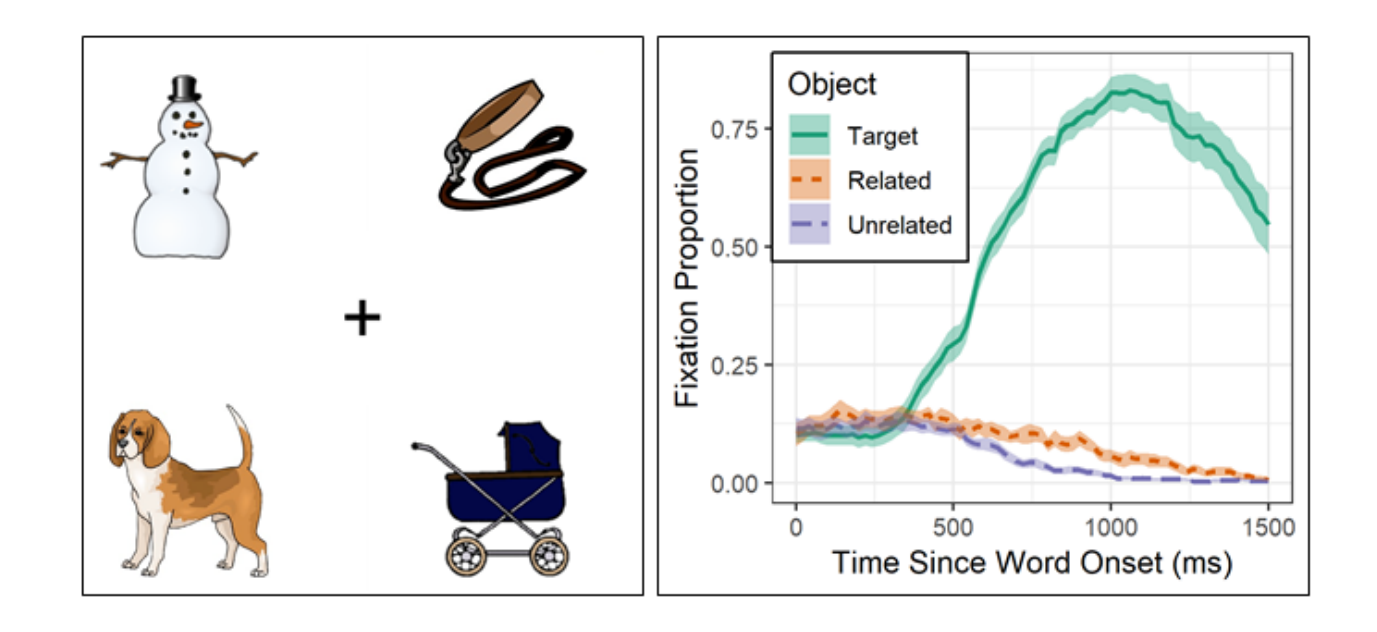

 Figure 1. Left: Example display from a VWP experiment. The target is dog, the critical semantic competitor is leash (thematically related to the target), and snowman and carriage are unrelated distractors. Right: Example data showing the time course of target word recognition (solid line) and semantic competition: the semantically related competitor (dotted line) was fixated more than the unrelated distractors (dashed line).

Gaze preprocessing requires three main steps:

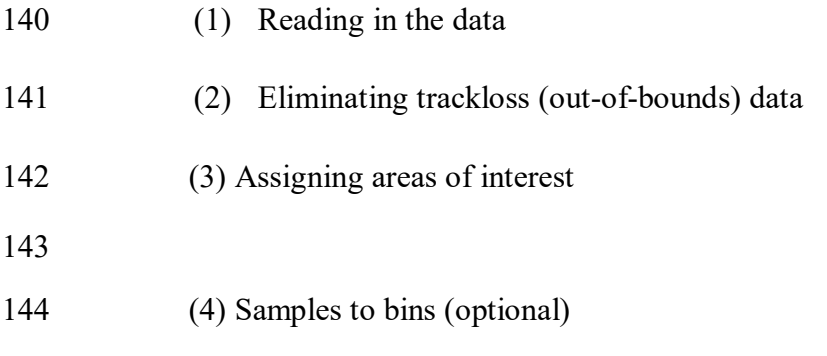

# **Reading in Gaze Data**

 $\overline{a}$ 

In order to process the edf files generated by the EyeLink system you will need to first

147 install the edf API provided by SR-Research, which is free of charge<sup>2</sup> and required for the 'edfR'

package (Hubbard, 2014), which gazeR uses to read in edf files. In order to read in the edf files,

for both pupil and visual world data, two folder paths must be specified: one path where the edf

files are located and one where the raw .csv files should be saved.

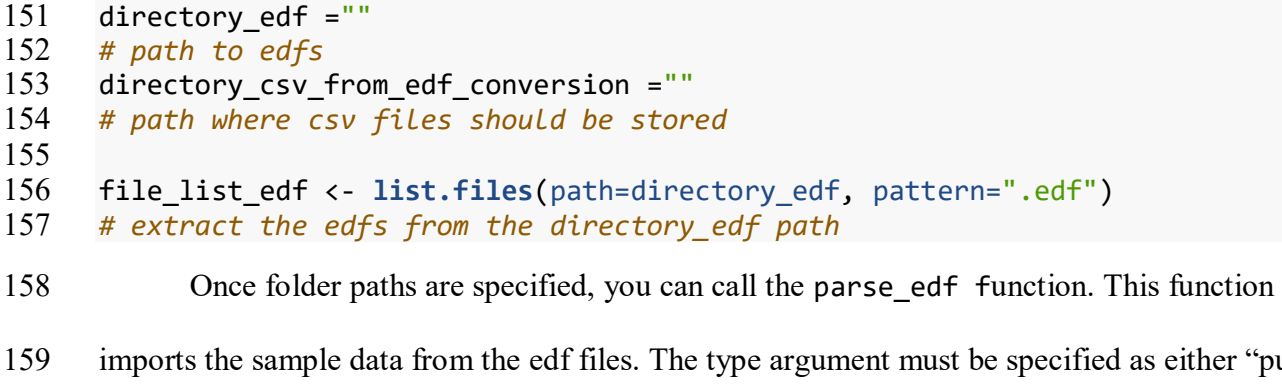

or "vwp", depending on experimental design used. The parse\_edf function merges the sample

and message data from your raw edf files and wrangles them into a format suitable for

preprocessing with gazeR. Specifically, the function places time in milliseconds, adds participant

either "pupil"

<sup>&</sup>lt;sup>2</sup> <https://www.sr-support.com/forumdisplay.php?17-EyeLink-Display-Software>

- ids, trials, and sample messages, and computes the mean x and y gaze coordinates and diameter
- values for a monocular eye variable (the left, right, or mean of both eyes).
- 165 The parse edf function generates a csv file from each edf file in a directory specified by 166 the user. The merge gazer files function can then aggregate those new csv data files stored in 167 the directory csv from edf conversion path specified above. For files that were processed with 168 parse edf, you need to set the filetype argument to "edf."

```
169 parse edf(file list=file list edf,
170 directory_csv_from_edf_conversion,
171 type="vwp")
172 # parses each edf file. Path to pupil edf files and where you want csv files 
173 stored needed
     file list csv <- list.files(path=directory csv from edf conversion, pattern="
175 .csv")<br>176 # Save
     176 # Save csv files from specified directory
177 sampled gaze data <- merge gazer files(file list csv, filetype = "edf")
178 # merges all the sample files from the csv folder specified.
179
```
# **Behavioral Data**

When using raw edf files, relevant behavioral message variables (e.g., conditional

variables, RTs , and accuracy) are usually sent outside the sampling frequency of the eye tracker.

- To get the relevant trial variables in a nice table, you can run the find\_messages\_edf function,
- which will produce a csv file from each edf file. In order for the function to work properly the
- user must specify specific variable names (varnames) and the patterns that need to be replaced
- (patterns). SR prepends a "TRIAL VAR" marker to behavioral variables. After running this
- function, you can merge each participant's behavioral report with the merge\_gazer\_files
- function. The behavioral report can then be joined to the gaze sample reports.

# **find\_messages\_edf**(file\_list= file\_list\_edf, varnames= **c**("TRIALID","TRIAL\_VAR Condition", "TRIAL\_VAR StimSlide.ACC", "TRIAL\_VAR StimSlide.RT", "TRIAL\_VAR C orrectPort", "TRIAL\_VAR CompPort"), patterns=c("TRIALID","TRIAL\_VAR Condition

```
192 ", "TRIAL VAR StimSlide.ACC", "TRIAL VAR StimSlide.RT", "TRIAL VAR CorrectPor
193 t", "TRIAL_VAR CompPort"),output_dir)
194 #Need to know what your variable names are called these will be specific to 195 the experiment.
     the experiment.
196 #use the edf path and csv path specified above
197 file_list_messages <- list.files(path = directory_csv_from_edf_conversion, 
                                    full.name = TRUE, pattern = '.csv')199 messages <- merge_gazer_files(file_list_messages filetype = "edf") 
200
201 A pre-read version of this data set is included in gazeR to demonstrate what the sample 
202 data should look like after merging the message information:
203 gaze_path <- system.file("extdata", "vwp_data_raw_edf.xls", package = "gazer"
204 )
205 gaze_raw <- data.table::fread(gaze_path) # reads in large datasets quickly
206
207 gaze_data <- as_tibble(gaze_raw) # save as tibble
208
209 head(gaze_data)
210 ## # A tibble: 6 x 14
211 ## subject trial time pupil x y target acc comport rt
212 ## \leq <int> <int> <int> <int> <int> <dbl> <dbl> <chr> <tnt> <tnt> <int> <tnt>
213 ## 1 9061 1 0 199 507. 358. pillow 1 image1 4000
214 ## 2 9061 1 2 199 506. 358. pillow 1 image1 4000
215 ## 3 9061 1 4 199 506. 359. pillow 1 image1 4000
216 ## 4 9061 1 6 199 506 359. pillow 1 image1 4000
217 ## 5 9061 1 8 199 506 359 pillow 1 image1 4000
     218 ## 6 9061 1 10 199 506. 359. pillow 1 image1 4000
219 ## # … with 4 more variables: correctport <chr>, condition <chr>,
220 ## # TargetLocation <int>, Complocation <int>
221
222 For this example data set the sample gaze data contains eye-tracking variables and experiment-
```
specific values (positions of different objects, trial condition, participant accuracy and response

224 time) that were extracted from the raw edf files.

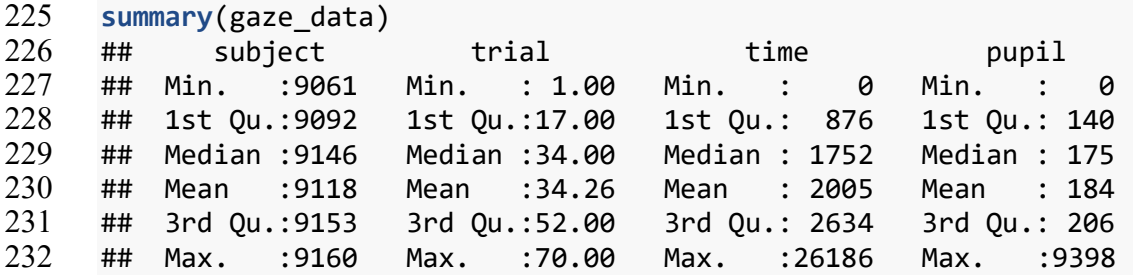

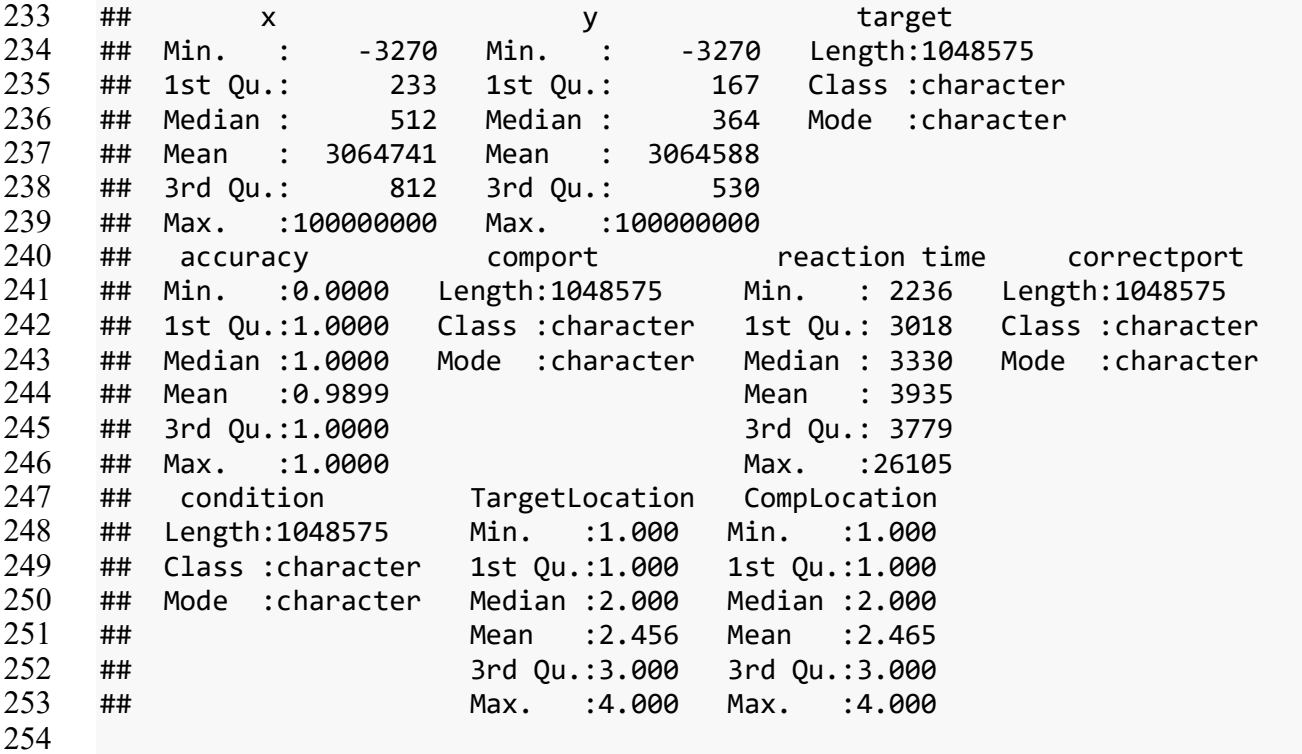

# **Trackloss**

 Once the data are loaded in, some researchers might prefer to remove trials with excessive trackloss (instances where the eyes travel outside of the viewing screen). This can be determined by the X and Y coordinates at each sample relative to the size (resolution) of the screen. 259 Trackloss from the EyeLink systems use 1e+08. The get trackloss function determines the on/off screen status of each sample, computes the proportion of trackloss by trial and participant, and 261 filters out trials and subjects that pass a user-defined threshold (this filtering can be omitted by 262 setting the threshold to 1.0). The screen size argument must be supplied as a numeric vector of 263 the X and Y dimensions of the computer screen used during the experiment. In this example, we will not be throwing out data due to trackloss.

gaze\_track <- **get\_trackloss**(gaze, screen\_size=**c**(1024, 768), missingthresh=.2)

# **Parsing areas of interest**

 The following preprocessing assumes that the interest areas (locations of objects) were static and that the fixation report includes columns indicating the location of each object for each trial. For this example, the objects were always presented in the four corners of the screen, though which object was in which corner was randomized. The four possible image locations are labeled as image1, image2, image3, and image4. The TargetLoc variable identifies which of those locations was the target object and the CompPort variable identifies which of those locations was 274 the critical semantically related competitor. The gaze position was recorded in terms of  $(X, Y)$  coordinates. In order to determine which (if any) of the objects were being fixated, first identify the locations of the target and competitor images, then use gaze coordinates to determine which image location (if any) was being fixated, then compare gaze location to target and competitor locations. If gaze location has already been coded in terms of interest areas (many experiment programs do this dynamically, as the data are being collected), then this step can be skipped.

280 The assign aoi function will match gaze positions to numbered areas of interest (AOI) based on screen coordinates (by default, 400x300 rectangles in the corners of the 1024x768 screen), which will need to be matched to image location labels:

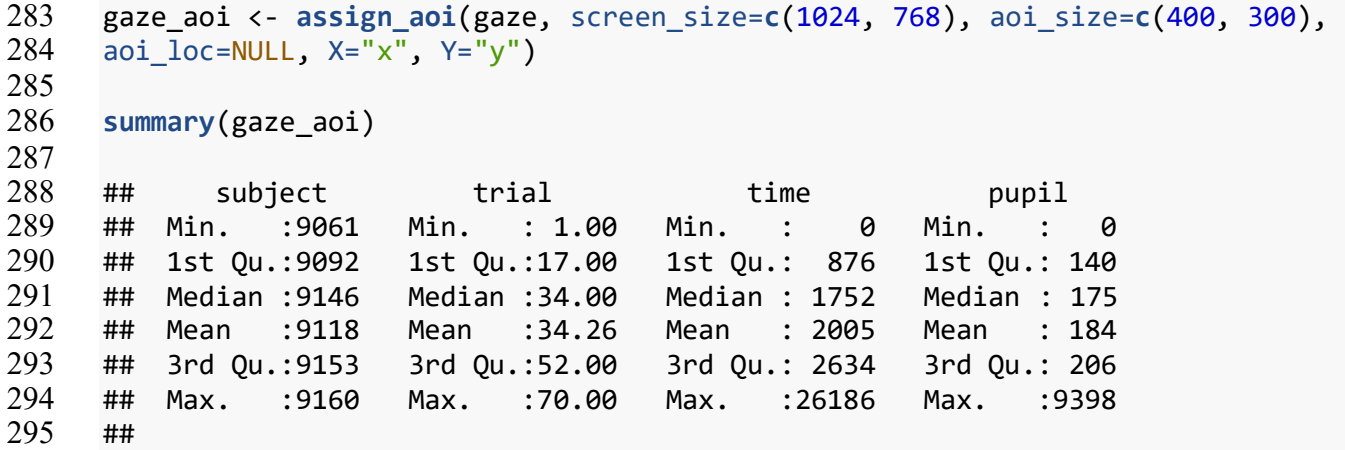

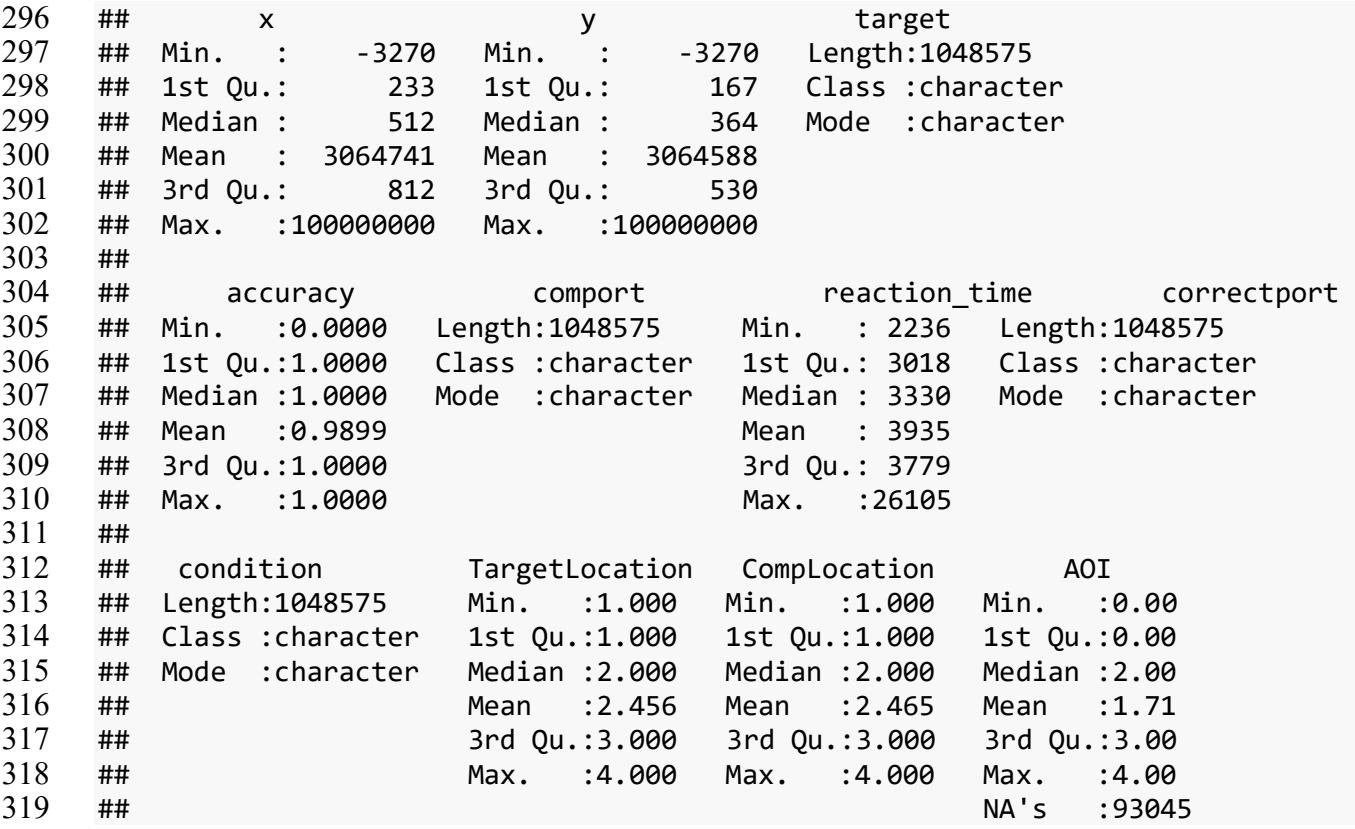

Now determine which object was being fixated by matching AOI codes with target and

competitor locations:

```
322 gaze_aoi$Targ <- gaze_aoi$AOI == gaze_aoi$TargetLocation
     323 gaze_aoi$Comp <- gaze_aoi$AOI == gaze_aoi$CompLocation
324 gaze_aoi$Unrelated <-
325 ((gaze_aoi$AOI != as.numeric(gaze_aoi$TargetLocation)) &
           326 (gaze_aoi$AOI != as.numeric(gaze_aoi$CompLocation)) &
327 (gaze_aoi$AOI != 0) & !is.na(gaze_aoi$AOI))
```
# **Gathering Data**

- The specifics of data organization and aggregation will depend on the design and
- hypotheses of the specific study. For this example, the fixation locations need to be "gathered"
- from separate columns into a single column (see Supplemental Figure for a demonstration of this)
- and "NA" values need to be re-coded as not-fixations:

 gaze\_obj <- gaze\_aoi **%>%** dplyr::gather(key = "object", value = "fix", Targ, Comp, Unrelated, factor\_key = TRUE) **%>%** dplyr::**mutate**(Fix = **replace\_na**(fix, FALSE)) *# recode NA as not-fixating* ## gather: reorganized (Targ, Comp, Unrelated) into (object, fix) [was 104857 5x18, now 3145725x17] ## mutate: new variable 'Fix' with 2 unique values and 0% NA **summary**(gaze\_obj) ## subject trial time pupil ## Min. :9061 Min. : 1.00 Min. : 0 Min. : 0 ## 1st Qu.:9092 1st Qu.:17.00 1st Qu.: 876 1st Qu.: 140 ## Median :9146 Median :34.00 Median : 1752 Median : 175 ## Mean :9118 Mean :34.26 Mean : 2005 Mean : 184 ## 3rd Qu.:9153 3rd Qu.:52.00 3rd Qu.: 2634 3rd Qu.: 206 ## Max. :9160 Max. :70.00 Max. :26186 Max. :9398 ## ## x y target ## Min. : -3270 Min. : -3270 Length:3145725 ## 1st Qu.: 233 1st Qu.: 167 Class :character ## Median : 512 Median : 364 Mode :character ## Mean : 3064741 Mean : 3064588 ## 3rd Qu.: 812 3rd Qu.: 530 ## Max. :100000000 Max. :100000000 ## ## accuracy comport reaction time correctport ## Min. :0.0000 Length:3145725 Min. : 2236 Length:3145725 ## 1st Qu.:1.0000 Class :character 1st Qu.: 3018 Class :character ## Median :1.0000 Mode :character Median : 3330 Mode :character ## Mean :0.9899 Mean : 3935 ## 3rd Qu.:1.0000 3rd Qu.: 3779 ## Max. :1.0000 Max. :26105 ## ## condition TargetLocation CompLocation AOI ## Length:3145725 Min. :1.000 Min. :1.000 Min. :0.00 ## Class :character 1st Qu.:1.000 1st Qu.:1.000 1st Qu.:0.00 ## Mode :character Median :2.000 Median :2.000 Median :2.00 ## Mean :2.456 Mean :2.465 Mean :1.71 ## 3rd Qu.:3.000 3rd Qu.:3.000 3rd Qu.:3.00 ## Max. :4.000 Max. :4.000 Max. :4.00 ## NA's :279135 ## object fix Fix ## Targ :1048575 Mode :logical Mode :logical ## Comp :1048575 FALSE:2262238 FALSE:2448328 ## Unrelated:1048575 TRUE :697397 TRUE :697397 ## NA's :186090 ##

**Samples to Bins (Optional)**

**Aggregating Data**

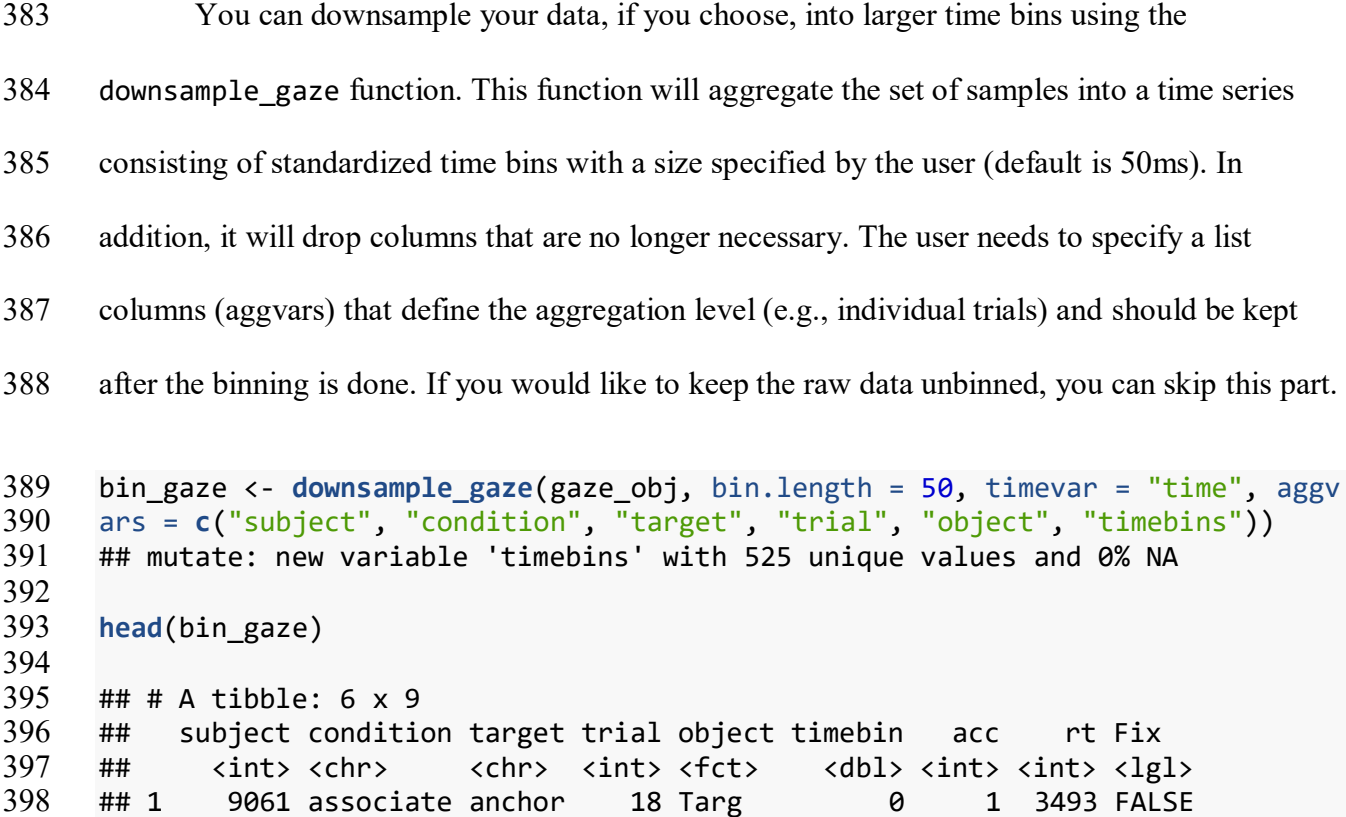

 ## 2 9061 associate anchor 18 Targ 50 1 3493 FALSE ## 3 9061 associate anchor 18 Targ 100 1 3493 FALSE ## 4 9061 associate anchor 18 Targ 150 1 3493 FALSE ## 5 9061 associate anchor 18 Targ 200 1 3493 FALSE ## 6 9061 associate anchor 18 Targ 250 1 3493 FALSE

 In the final stage of preprocessing, the error and practice trials can be removed and the time window can be restricted, to make the data ready for aggregation. For this example, we group the trials by Subject, Condition, and Object type to calculate number of valid trials in each cell. Then also group by time point to calculate the number of object fixations and mean fixation proportion at each time point; that is, the time course of fixation. These are the subject-by-condition time courses that would go into an analysis.

```
411 gaze_subj <- bin_gaze %>%
412 filter(acc == 1, condition != "practice", timebins < 3500) %>%
413 # calculate number of valid trials for each subject-condition
```

```
414 group_by(subject, condition, object, timebins) %>%
       415 summarize(meanfix = mean(Fix, na.rm=TRUE)) # fixation proportion
416 # there were two unrelated objects, so divide those proportions by 2
417 gaze_subj$meanfix[gaze_subj$object == "Unrelated"] <-
418 gaze_subj$meanfix[gaze_subj$object == "Unrelated"] / 2
419
420 ## filter: removed 28,158 rows (22%), 99,387 rows remaining
421 ## group_by: 3 grouping variables (subject, condition, object)<br>422 ## mutate (grouped): new variable 'nTrials' with 5 unique value
     422 ## mutate (grouped): new variable 'nTrials' with 5 unique values and 0% NA
423 ## group by: 4 grouping variables (subject, condition, object, timebins)
424 ## summarize: now 5,634 rows and 7 columns, 3 group variables remaining (subj
425 ect, condition, object)
426
427 summary(gaze_subj)
428 ## subject condition object time 
429 ## Min. :9061 Length:140703 Targ :46901 Min. : 0 
430 ## 1st Qu.:9092 Class :character Comp :46901 1st Qu.: 868 
431 ## Median :9146 Mode :character Unrelated:46901 Median :1736 
432 ## Mean :9121 Mean :1737 
433 ## 3rd Qu.:9153 3rd Qu.:2604 
434 ## Max. :9160 Max. :3498 
435 ## sumfix ntrials meanfix 
436 ## Min. : 0.000 Min. : 8.00 Min. :0.0000 
437 ## 1st Qu.: 1.000 1st Qu.:20.00 1st Qu.:0.0250 
438 ## Median : 2.000 Median :20.00 Median :0.1000 
439 ## Mean : 3.755 Mean :18.88 Mean :0.1709 
440 ## 3rd Qu.: 5.000 3rd Qu.:20.00 3rd Qu.:0.2000 
441 ## Max. :20.000 Max. :20.00 Max. :1.0000
```
# **Plot fixation time course**

- After the fixations have been assigned to the object type and converted to time bins, they
- are ready for visualization and statistical analysis. Below is a plot of the time course of fixation
- proportions for each target type.

```
446 ggplot(gaze_subj)+
447 aes(time, meanfix, color = object) +
448 facet_wrap(~ condition) +
       theme \text{gray}() +
450 labs(x = "Time (ms)",y = "Proportion of Fixations") +
451 stat_summary(fun.y = mean, geom = "line") +
452 geom_vline(xintercept = 1300) +
453 annotate("text", x=1300, y=0.9, label="Word onset", hjust=0)
```
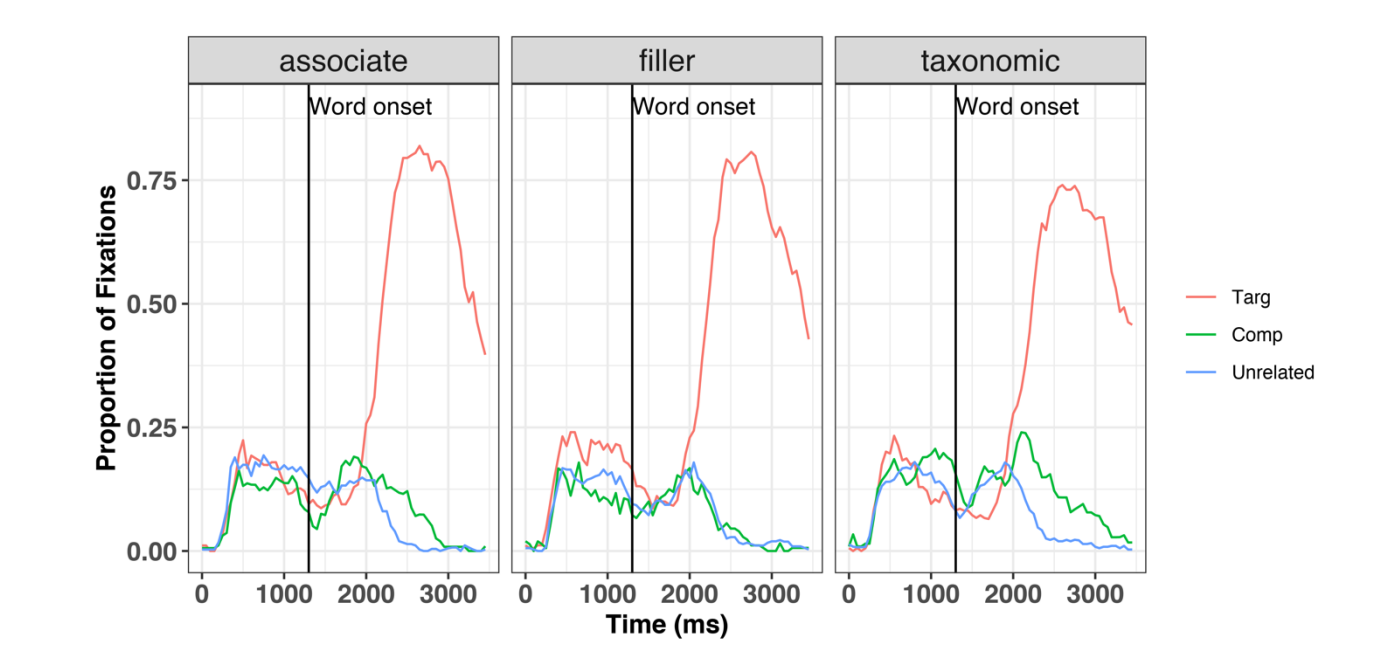

# 

 Figure 2. Time course of fixation proportions by condition. These data have been pre-processed and are ready for statistical analysis.

# **Preprocessing Pupil Data from a Lexical Decision Task** Recent advances in eye-tracking technology have lead to a burgeoning interest in cognitive pupillometry (i.e., measurement of changes in pupil size as it relates to higher-level processing). According to a recent PubMed search (see Figure 3), the number of studies employing pupillometry has grown exponentially since the first modern boom more than a half a century ago. The reason for this is quite simple: pupil size has been shown to be a reliable and valid index of cognitive effort or arousal across many domains, including word recognition (Geller, Still, & Morris, 2016), normal and impaired auditory perception (Zekveld et al., 2018) , semantic cognition (Geller, Landrigan, & Mirman, 2019), attention allocation (Endogenous attention: Mathôt, Van derLinden, Grainger, Viti, 2013), working memory load (Granholm, Asarnow, Sarkin, & Dykes, 1996; Van Gerven, Paas, Van Merriënboer, & Schmidt, 2004), face perception (Goldinger, He, and Papesh, 2009), and general cognitive processing (Murphy et al.,

 2014). While there are a number of good open-source programs available in R to analyze pupil data (see Forbes, 2019; Tsukahara, 2018), there are not many walk-throughs demonstrating how to go from raw data to fully pre-processed data. A recent methods review by Winn et al. (2018) describes and illustrates general principles like blink detection, interpolation, and filtering. The gazeR package includes functions for implementing these steps and here we demonstrate their use.

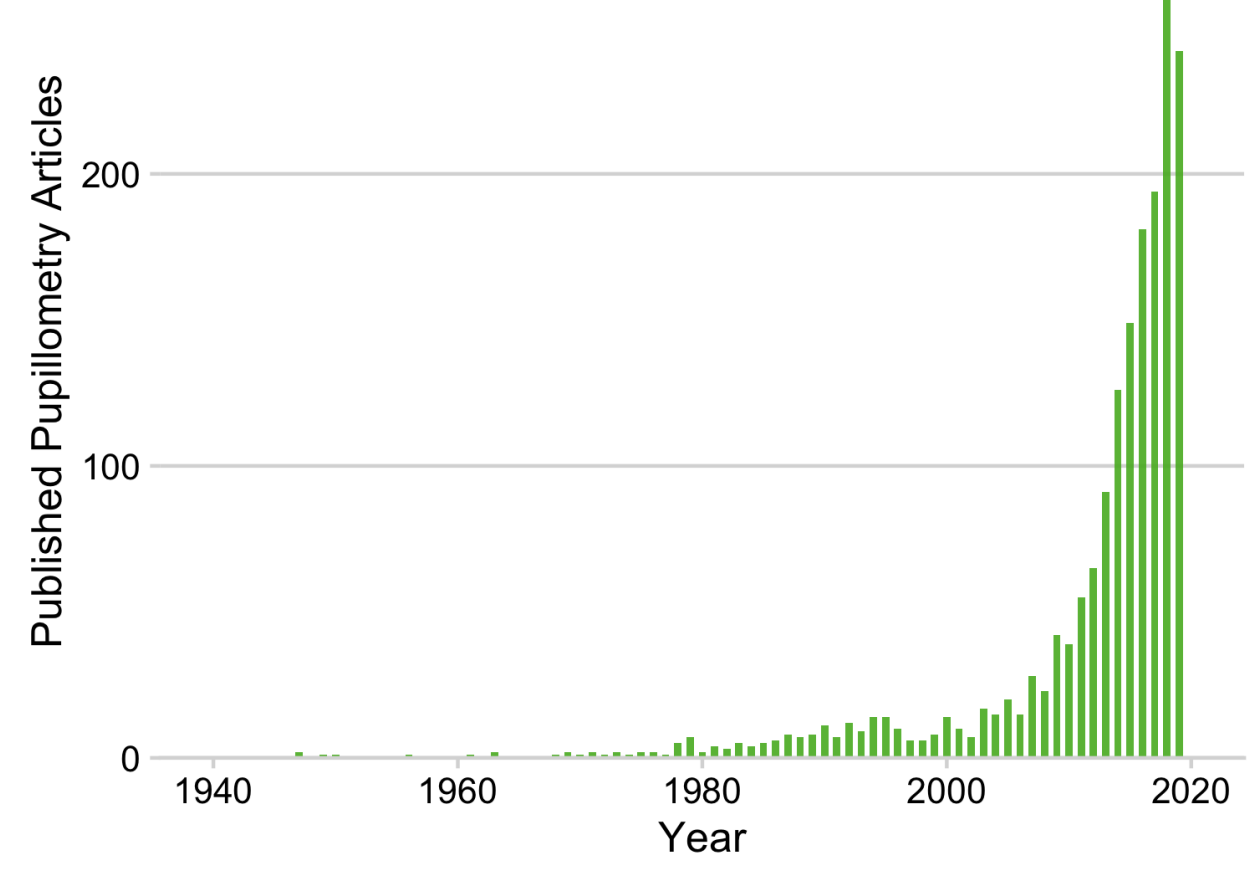

Interest in pupillometry research from 1940-2019

475<br>476 Figure 3. PubMed search for the keyword [pupillometry] from 1940-2019.

 To demonstrate analysis of pupil data, we will be using an example data set containing data from a lexical decision task. For this walkthrough, participants (*N*=3) judged the lexicality (i.e. "was this a word or not a word?") of printed and cursive stimuli while pupil diameter was

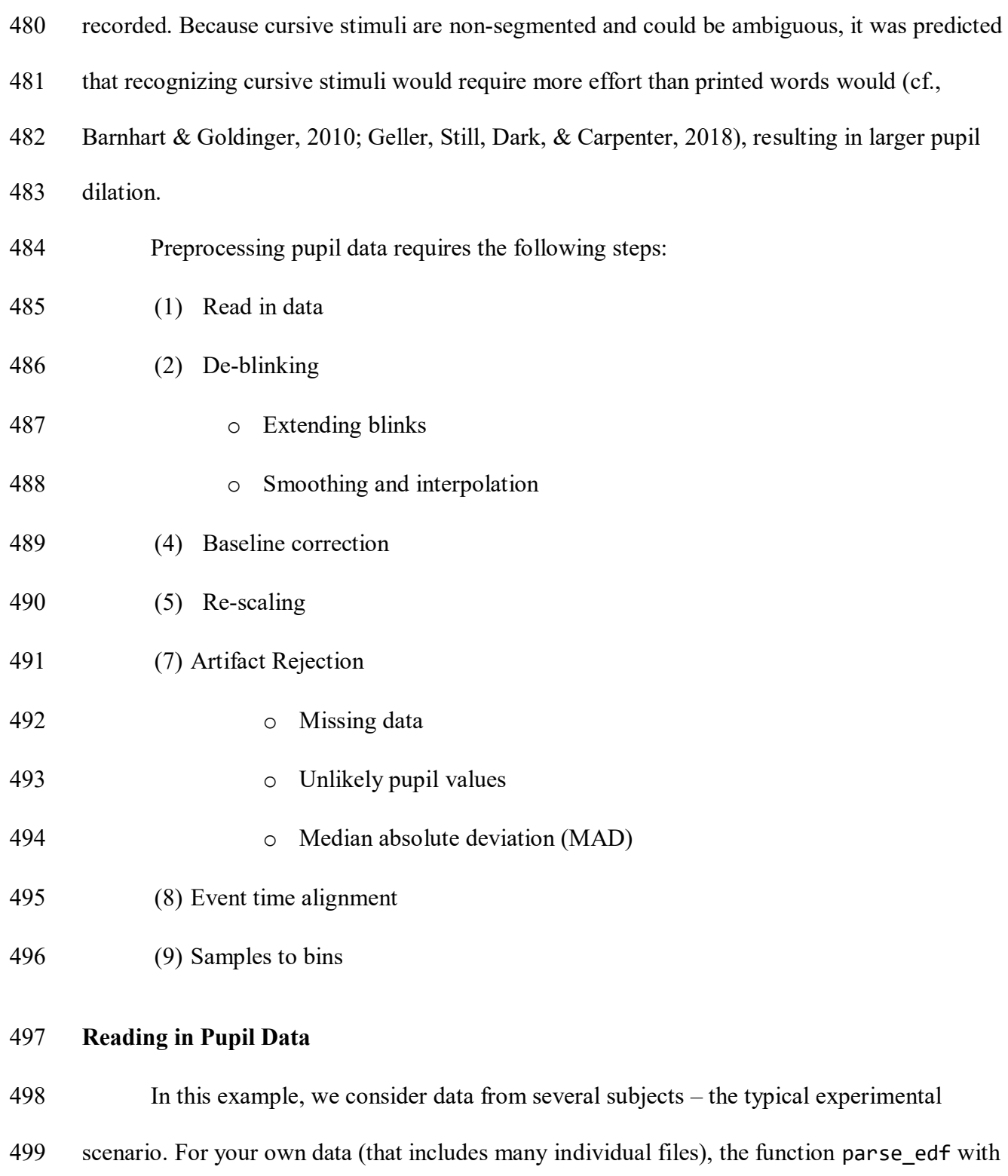

the type argument set to "pupil" will produce the necessary columns needed for gazeR to work.

For non-edf files, you can use the make\_gazer function to make your data suitable for gazeR.

```
503 time, and message.
```
Once each edf file is saved as a .csv with the parse\_edf function (explained above), you can

```
505 call the merge_gazer_files function to aggregate all your pupil sample files.
```

```
506
507 directory_edf =""
508 # path to edfs
509 directory csv from edf conversion =""
510 # path where csv files should be stored
511
512 file_list_edf <- list.files(path=directory_edf, pattern=".edf") 
513 # get list of edf files
514 parse edf(file list=file list edf,
515 output dir = directory csv from edf conversion,
516 type="pupil"))
517 # parses edfs and saves them into directory
518 # folder path to csv folders from parse_edf
519
520 file_list_pupil_samp <- list.files(path=directory_csv_from_edf_conversion, 
521 pattern=".csv") 
522 # extract the processed csv files from directory_csv_from_edf_conversion
523
524 pd <- merge gazer files (file list pupil samp, type = "edf")
525 # merges all the files from file_list_pupil_samp object
```
# **Behavioral Data (Optional)**

```
527 For those interested in analyzing behavioral data, the find messages edf function can be
```
used to cull the important behavioral data and merge with the sample data.

```
529 find_messages_edf(file_list= file_list_samp, varnames=c("TRIALID","script", "
530 TRIAL_VAR item", "TRIAL_VAR RT", "ACCURACY", "alteration", "block"), patterns
531 =c("TRIALID","!V TRIAL_VAR script","!V TRIAL_VAR item", "!V TRIAL_VAR RT", "!
532 V TRIAL VAR ACCURACY", "!V TRIAL VAR alteration", "!V TRIAL VAR block"),
533 output dir)
534 # use edf and csv paths from above<br>535 #find out what variable names are o
      #find out what variable names are called these will be specific to the experi
536 ment.
```

```
537 file_list_messages <- list.files(path = directory_csv_from_edf_conversion, 
538 full.names = TRUE, pattern = '.csv') 
539<br>540
     messages <- merge gazer files(file list messages filetype = "edf")
541 # rbind all the file_list_message files
542<br>543
    pupil behav merge <- full join(pupil files, messages, by=c("subject", "trial"
544 ))<br>545 #
    545 # merge behave with full sample report 
546 Due to processing constraints, we are using a data file that includes data from a few 
547 participants with all behavioral data included. The parse edf, merge gazer files, and
548 find messages edf functions can be tested using example data that is available to download
549 from the Open Science Framework (OSF): https://osf.io/fzu38/. While reading in the data is fast 
550 (even with many participants), some of the functions performed on the data can be 
551 computationally intensive. 
552 pupil_path <- system.file("extdata", "pupil_sample_files_edf.xls" , package =
553   "gazer") # get the file from gazer<br>554   pupil raw <- data.table::fread(pup:
554 pupil_raw <- data.table::fread(pupil_path) # reads in large files quickly
    555 pupil_files <- as_tibble(pupil_raw) # saves the .xls file as tibble
556 summary(pupil_files)
557 ## subject trial time pupil
558 ## Length:1107527 Min. : 1.00 Min. : 0 Min. : 1473 
559 ## Class :character 1st Qu.: 38.00 1st Qu.: 1529 1st Qu.: 3342 
560 ## Mode :character Median : 75.00 Median : 3024 Median : 3561 
561 ## Mean : 74.53 Mean : 3662 Mean : 3739 
562 ## 3rd Qu.:111.00 3rd Qu.: 4684 3rd Qu.: 3927 
563 ## Max. :148.00 Max. :25812 Max. :14088 
564 ## NA's :122895 
565 ## x y blink 
566 ## Min. : -1780 Min. : -1062 Min. :0.0000 
567 ## 1st Qu.: 946 1st Qu.: 525 1st Qu.:0.0000 
568 ## Median : 996 Median : 546 Median :0.0000 
569 ## Mean : 10867320 Mean : 10866923 Mean :0.1082 
570 ## 3rd Qu.: 1054 3rd Qu.: 572 3rd Qu.:0.0000 
571 ## Max. :100000000 Max. :100000000 Max. :1.0000 
572 ## NA's :5271 NA's :5271 
573 ## message acc block rt
574 ## Length:1107527 Min. :0.0000 Min. :0.00 Min. : 508 
575 ## Class :character 1st Qu.:1.0000 1st Qu.:1.00 1st Qu.: 1245 
576 ## Mode :character Median :1.0000 Median :1.00 Median : 2435 
577 ## Mean :0.8671 Mean :1.47 Mean : 3934 
578 ## 3rd Qu.:1.0000 3rd Qu.:2.00 3rd Qu.: 5018 
579 ## Max. :1.0000 Max. :2.00 Max. :22449
```
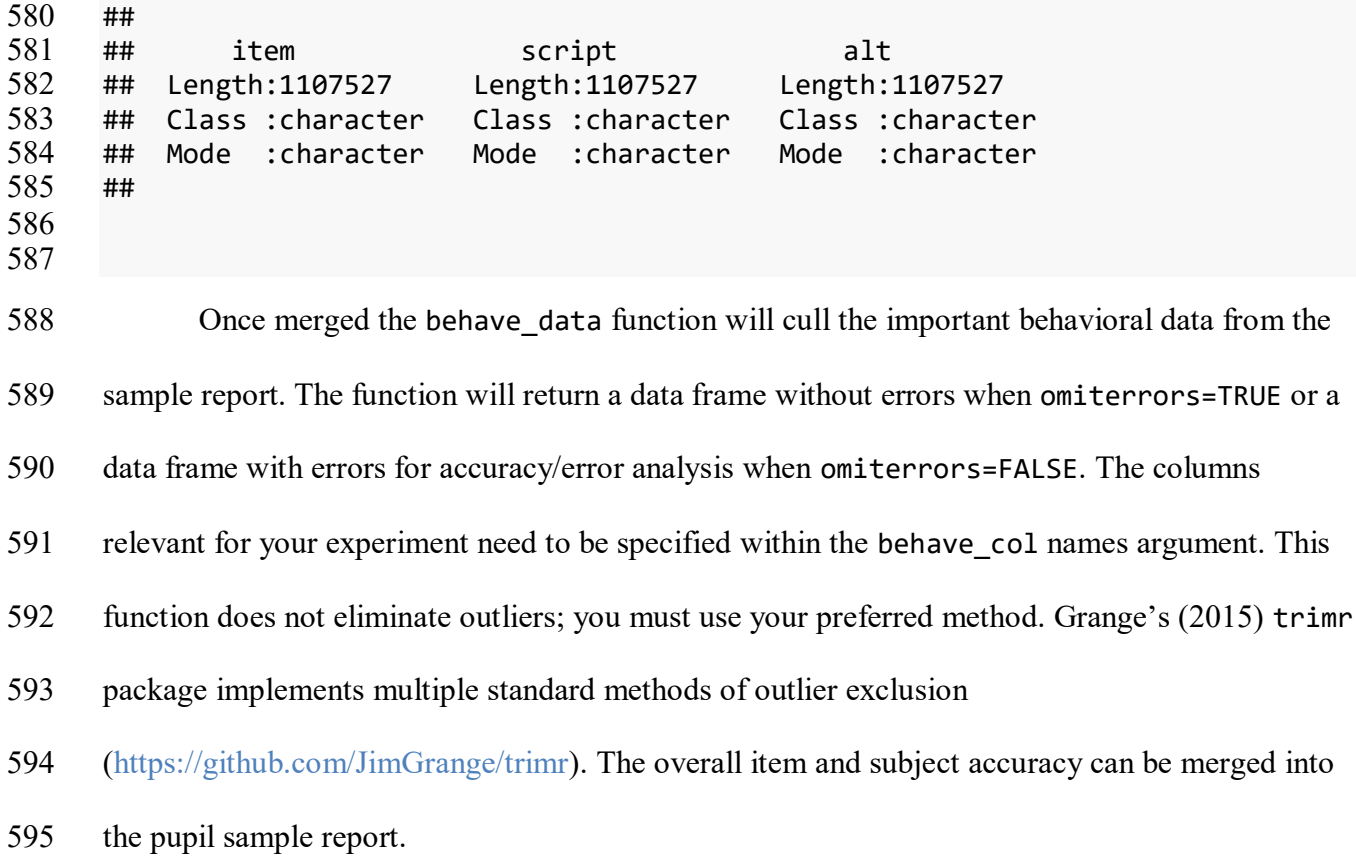

```
596 behave_data<-
597 behave pupil(pupil files, omiterrors = FALSE, behave colnames = c("subject","
598 script","alt", "trial", "item","acc","rt", "block"))
599 behave_data
600 ## # A tibble: 444 x 8
601 ## subject script alt trial item acc rt block
602 ## <chr> <chr> <chr> <int> <chr> <int> <int> <int>
603 ## 1 11c.edf cursive word 1 mourn.png 1 3833 0
    ## 2 11c.edf cursive nwtl \qquad 2 nypmh.png \qquad 1 6067 0
605 ## 3 11c.edf print word 3 sprigp.png 0 3233 0
606 ## 4 11c.edf print nwtl 4 seivep.png 0 1781 0
607 ## 5 11c.edf print word 5 ideal.png 1 1487 1
608 ## 6 11c.edf print word 6 midst.png 1 1024 1
609 ## 7 11c.edf print tl 7 quart 0 998 1
610 ## 8 11c.edf print word 8 dirty.png 1 1198 1
611 ## 9 11c.edf print tl 9 cheap 1 1316 1
612 ## 10 11c.edf print word 10 noisy.png 1 1141 1
613 ## # … with 434 more rows
614
615
616 acc_by_item <- behave_pupil%>%
617 group_by(item) %>%
618 summarise(meanitemacc = mean(acc[block>0 & alt=="word"])) # overall item ac
```
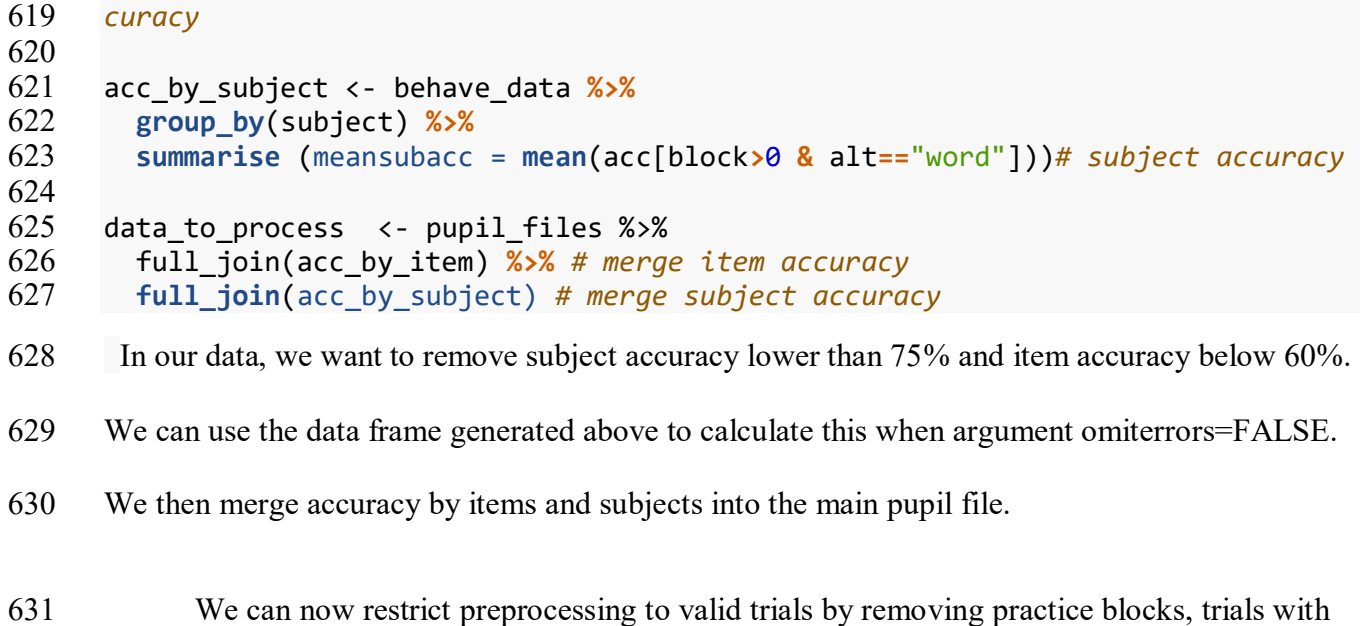

incorrect responses, conditions that are not words, subjects with accuracy below 75%, and items

with accuracy below 60%.

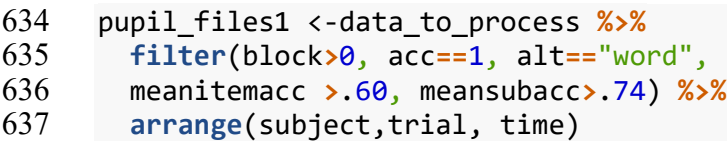

Pupil Preprocessing is now ready to begin!

# **De-blinking**

 An important step in preprocessing pupil data is de-blinking. A major artifact in pupil data comes from blinking. When the eye blinks, the pupil momentarily becomes smaller as it is occluded more and more by the eyelids, making it difficult to compute the center of the pupil. Eye-trackers interpret this as a fast shift in pupil position and might erroneously classify it as a saccade. Additionally, the estimate of pupil size will rapidly decrease as the pupil occupies less of the camera image. This process happens in reverse (albeit a bit more slowly) as the eye is opening, so blinks are always flanked by an artifact that includes a false saccade and/or false

 $\overline{a}$ 

GAZER 25

 change in pupil size. Occasionally there will be some additional artifacts, such as short fixations preceding or following the blink. It is thus advisable to de-blink the data, which involves identifying blinks, removing data during the blink, removing data slightly before and after the blink, and then interpolating data during the period that was removed. In gazeR, blinks are identified automatically when importing raw edfs using the saccades package (Malsburg, 2015). For data in another format, the detect\_blink function can be used to identify blinks. Blink 653 detection from the saccades package uses a velocity-based algorithm taken from Engbert  $\&$  Kliegl (2003). Blink events are identified as anything that looks like a fixation but has much lower dispersion than the typical fixation. In the saccades package, a blink is an event with a dispersion that is smaller than the median dispersion minus four times the median absolute deviation of the dispersion and only if this is the case for horizontal and vertical dispersion.<sup>3</sup> 

 A less trivial matter in pre-processing pupil data is deciding how many data points to remove before and after the blink. It has generally been recommended that data 100 ms before and after the blink should be eliminated. There are several ways one can deal with blinks (see Hershman, Henik, & Cohen, 2018). One method is to eliminate all blinks from a trial. This is generally not recommended as it can eliminate too much data, resulting in a loss of power. A more acceptable approach, and the one implemented in gazeR, is to extend the time window around the blinks so the interpolation starts 100-200 ms before the blink and continues after the blink (Nyström, Hooge, & Andersson, 2016; Satterthwaite et al., 2007). Extending the time

 $3\text{ A}$  comparison of results using the blink detection algorithm in the saccades package and the SR-EyeLink algorithm resulted in negligible differences, at least on grand averaged data. However, more extensive testing should be done...

 window around the blinks eliminates spurious samples caused by the closing and opening of the eyelids. The extend\_blinks function implements this method, with the fillback argument specifying how far blinks should extend back in time (before the blink) and the fillforward argument specifying how far blinks should extends forward in time (after the blink). This function is robust to different sampling rates as long as the eye-tracker sampling rate is specified in the hz argument. For this experiment, the tracker sampled at 250Hz (once every 4 ms) and blinks were extended 100 ms forward and backward in time. pup\_extend<- pupil\_files1 **%>%**

```
674 group_by(subject, trial) %>%
       mutate(extendpupil=extend blinks(pupil, fillback=100, fillforward=100, hz=2
676 50))
677 ## group_by: 2 grouping variables (subject, trial)
678 ## mutate (grouped): new variable 'extendpupil' with 1,617 unique values and 
679 23% NA
680
```
**Smoothing/Filtering and Interpolation**

 Pupil data can be extremely noisy. To remove some of this noise, filtering and interpolation are commonly done. In gazeR this is done in one step using the 684 smooth inteprolate pupil function. With the step.first argument users can choose to 685 either smooth the data first with a n-moving average, and then interpolate (step.first = "smooth") or vice versa (step.first = "interp"). Depending on which methods are selected, the order of the steps can have negligible or substantial effects (see Figures 4 and 5); if applying cubic-spline interpolation, smoothing before interpolation is generally advisable. The gazeR package currently implements two common ways to smooth pupil data: n-point moving average and Hanning window (we plan to include more smoothing options in future updates to the package). To smooth the data, you must specify the column that contains the pupil information and the size (in samples) of the moving average window. In this example, we use a 5-point moving average (n=5) which, at a sampling rate of 250 Hz, corresponds to a 1250 ms moving average.

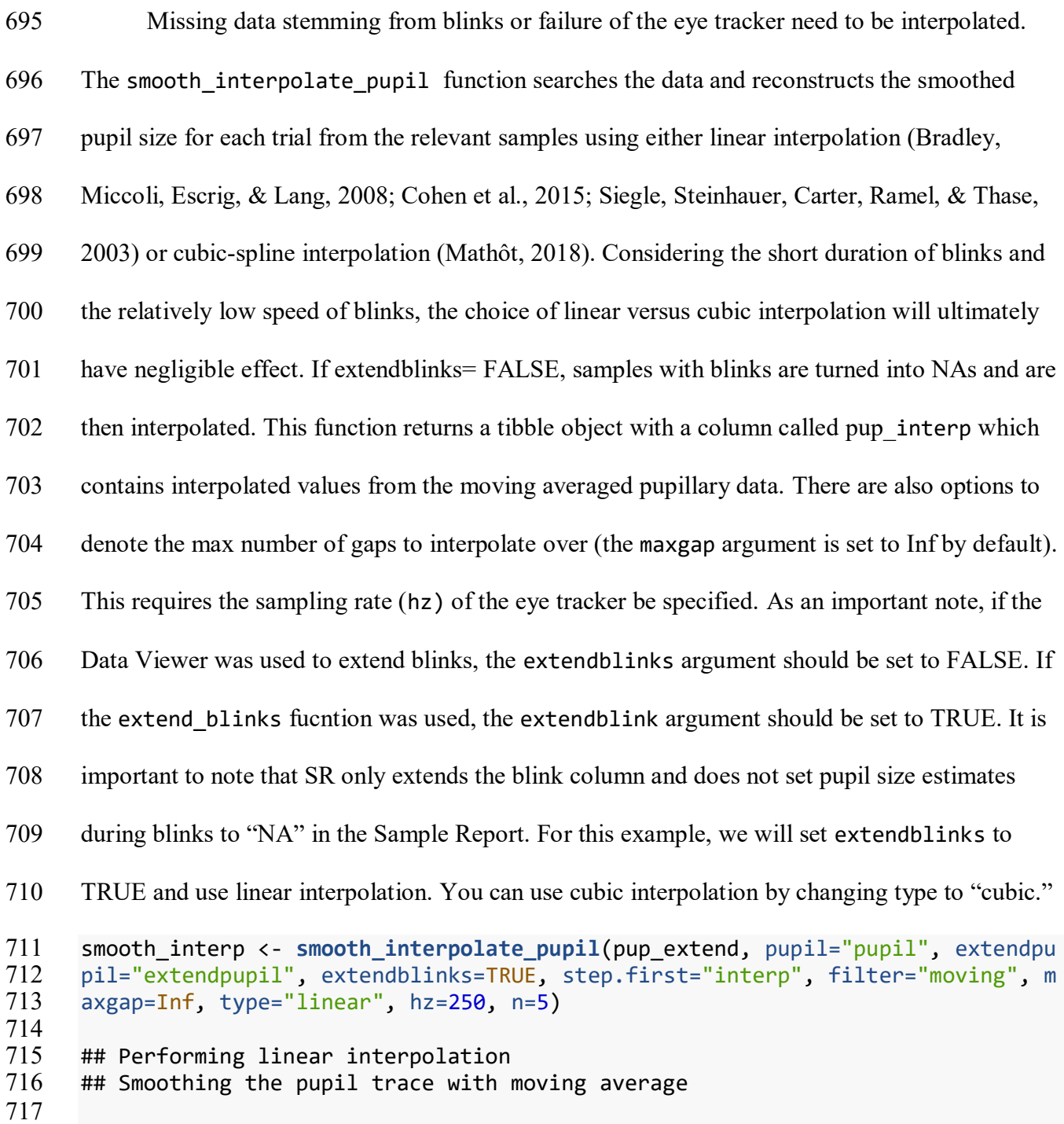

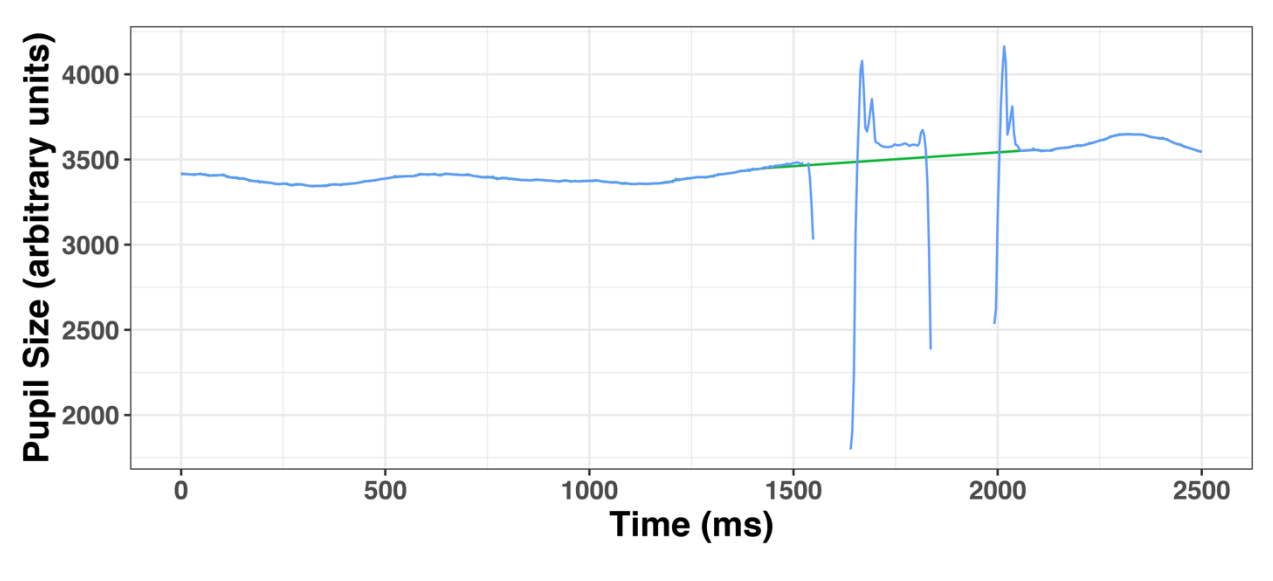

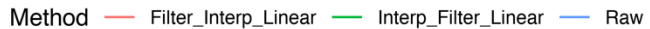

 Figure 4. Linear interpolation for one trial. The blink extension was successful: the isolated points (blue line) have been removed. In this example, for linear interpolation, it does not matter whether the interpolation was done first (green line) or the smoothing was first red line).

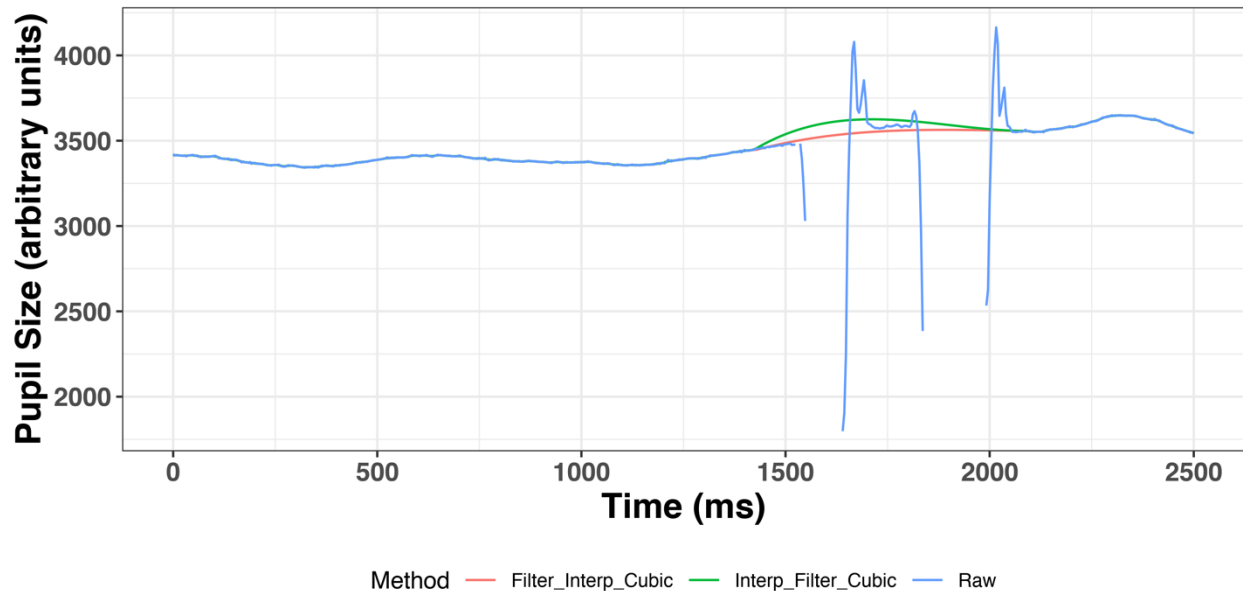

Method - Filter\_Interp\_Cubic -- Interp\_Filter\_Cubic -

 

 Figure 5. Cubic interpolation for one trial. The blink extension was successful: the isolated points (red line) have been removed. In this example, for cubic interpolation, somewhat different results are obtained if the interpolation step is first (green line) versus if the smoothing step is first (red line).

# **Baseline correction**

To control for variability in overall pupil size arising from non-task related (tonic) state of

 $\overline{a}$ 

 arousal, baseline correction is commonly used (but see Attard-Johnson, Ó Ciardha, & Bindemann, 2019). The two most popular types of baseline correction to identify task-evoked *dilation* are subtractive (pupil size - baseline) and divisive (change in pupil size - baseline / baseline). Subtractive baseline correction is more common in the literature (cf., Beatty, 1982; Laeng et al., 2012; Zekveld, Koelewijn, & Kramer, 2018), and this practice has been argued by Reilly, Kelly, Kim, Jett, and Zuckerman (2018) to be reflective of the linearity of the pupil 737 response independent of baseline size, although the basis of that argument has been questioned<sup>4</sup>. The baseline\_correction\_pupil function finds the median pupil size during a specified baseline period for each trial and performs a subtraction baseline correction by default (see Mathôt et al., 2018, for argument that baseline correction should be done using the median, and not the mean, baseline value). By changing the baseline\_method argument to "div", you will get proportion change from baseline. In this example, subtractive baseline correction is applied 743 to pupil size in arbitrary units (pupil colname  $=$  "pup interp") though the same can be done for pupil size in mm or *z*-score. The baseline time window can be set with numerical values using the 745 baseline window argument from the baseline correction pupil function if events are fixed or static.

<sup>4</sup> Reilly et al. varied luminance in order to elicit different baseline sizes, but that is not the typical source of baseline pupil size differences. Tonic baseline pupil size differences due to arousal, age, or other variables may affect the range of dilation reactivity in ways that differ from changes that are elicited by changes in luminance. Additionally, Wang et al. (2018) suggested that brighter lighting condition elicit *larger* dilations, on account of suppression of the parasympathetic suppressive influence on dilations. These factors can be used to motivate divisive baseline correction.

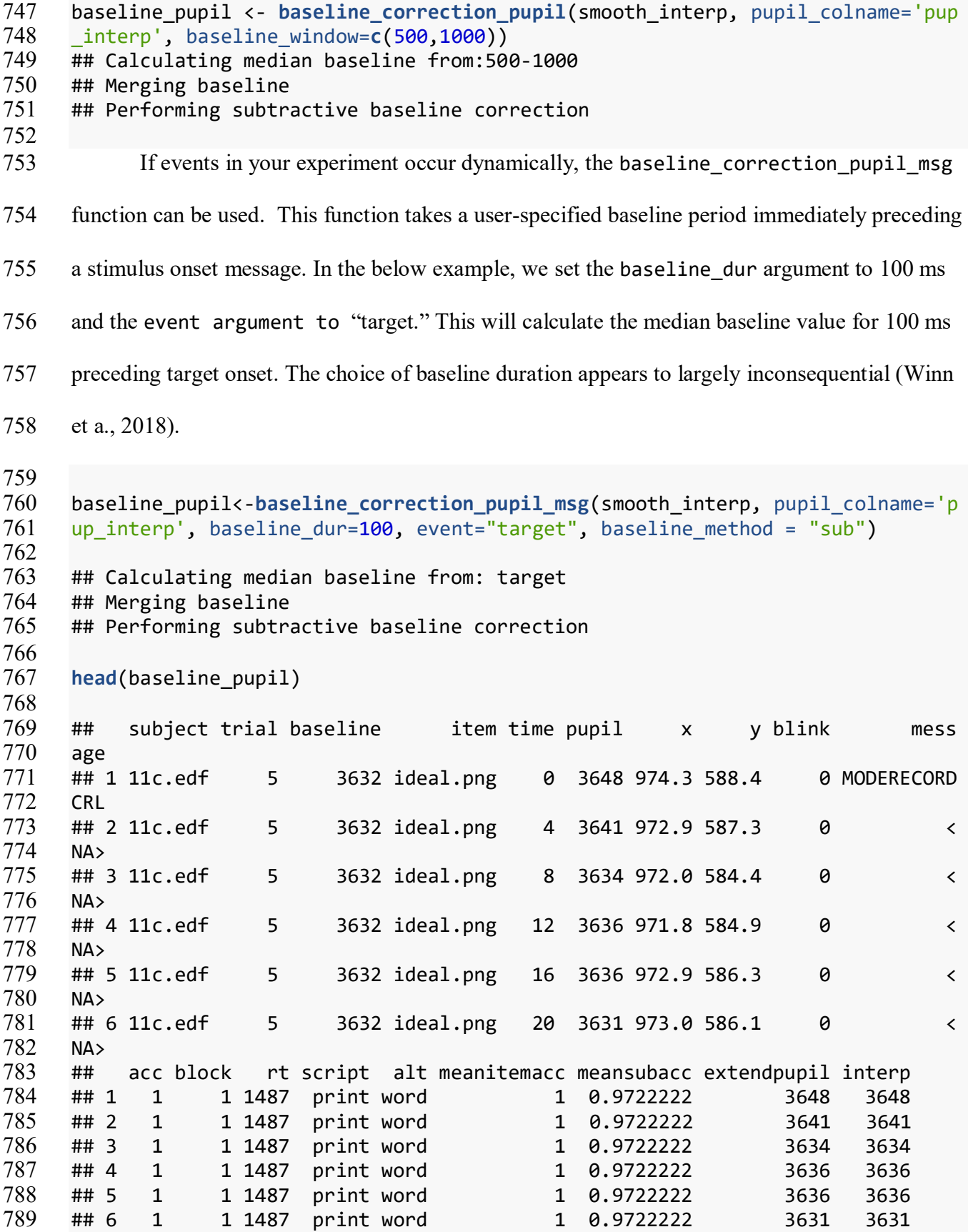

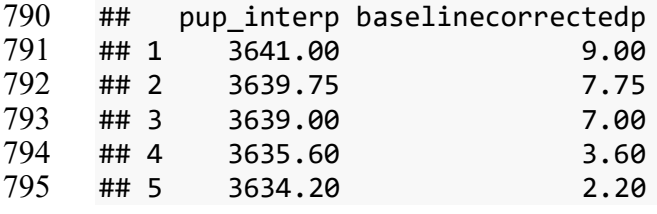

#### **Re-Scaling**

 So far, the analysis steps have used arbitrary pupil units. It is advised that these be transformed into a standardized unit in order to make comparisons between individuals. Numerous options have been used in prior studies: z-scores (see Cohen, Moyal, & Henik, 2015; Einhauser, Stout, Koch, & Carter, 2008; Kang & Wheatley, 2015), absolute changes in mm (e.g., Beatty, 1982; Geller, Landrigan, & Mirman, 2019; Geller et al., 2016), proportional change relative to baseline (Winn, 2016), proportional change relative to peak (Winn, 2016; Winn & Moore, 2018), and absolute change relative to dynamic range of pupil reactivity elicited by the light reflex (Piquado, Isaacowitz, & Wingfield, 2010). To convert arbitrary pupil size to mm, we measured the scaling factor by running a short experiment with an artificial pupil (5 mm in size) and calculated the average pupil size in arbitrary units. At a fixed camera-to-pupil distance of 90 cm, the 5mm pupil was coded as 5570 arbitrary pixel units. This information was entered into the equation below to convert arbitrary units to mm. Specifically, the smoothed pupil size value is multiplied by 5/5570 to re-scale the values to mm.

# timebinsmm <- baseline\_pupil **%>% mutate**(pupilmm = (pup\_interp **\*** 5)**/**5570.29)

 Alternatively, the arbitrary pupil units can be converted to a *z*-score using the scale function.

```
815 timebinsz <- baseline_pupil %>%
       816 group_by(subject, trial) %>%
817 mutate(pupilz = scale(pup_interp))
818
```
For the rest of the walkthrough, arbitrary pupil size will be used.

# **Artifact Rejection**

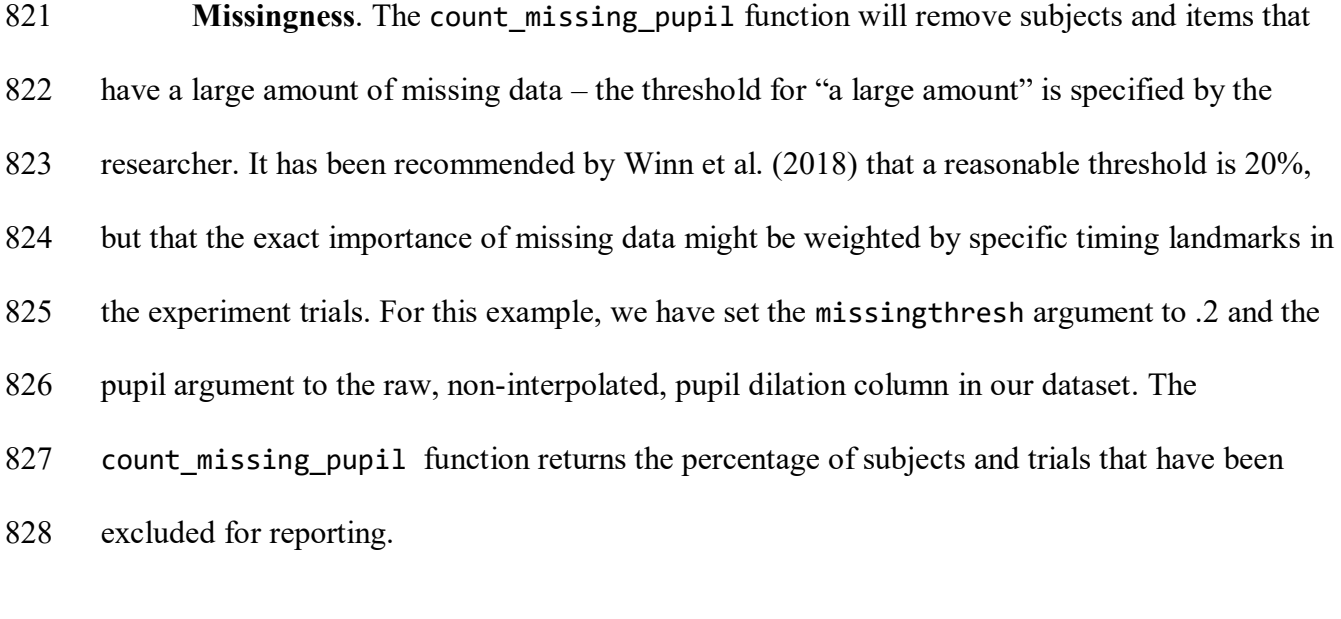

 pup\_missing <- **count\_missing\_pupil**(baseline\_pupil, pupil= "pupil", missingthr  $\text{esh} = .2$  832 ## % trials excluded:0.07<br>833 ## subjects taken out: ## subjects taken out:

 **Spurious pupil values**. Unlikely pupil values that are too small and too large should be removed from the data (Mathôt et al., 2018; Winn et al., 2018). Mathôt (2018) recommended against removing data based on a subject-independent fixed criterion (e.g., above or below a SD cut-off or a specified lower and upper pupil boundary). This is due to the inherent heterogeneity of pupil sizes across experiments. Instead, Mathôt (2018) recommend visual inspection to determine unlikely pupil values. This can be done using a simple histogram to plot the pupillometric data. Based on the histogram below, it seems reasonable to remove pupil sizes less 841 than 2500 and greater than 5000.

```
842 puphist <- ggplot(baseline_pupil aes(x = pup_interp)) +
843 geom_histogram(aes(y = ..count..), colour = "green", binwidth = 0.5) +
844 geom_vline(xintercept = 2500, linetype="dotted") +
       845 geom_vline(xintercept = 5100, linetype="dotted") +
846 xlab("Pupil Size") +
847 ylab("Count") +
848 theme_bw()
849
850 print(puphist)
```
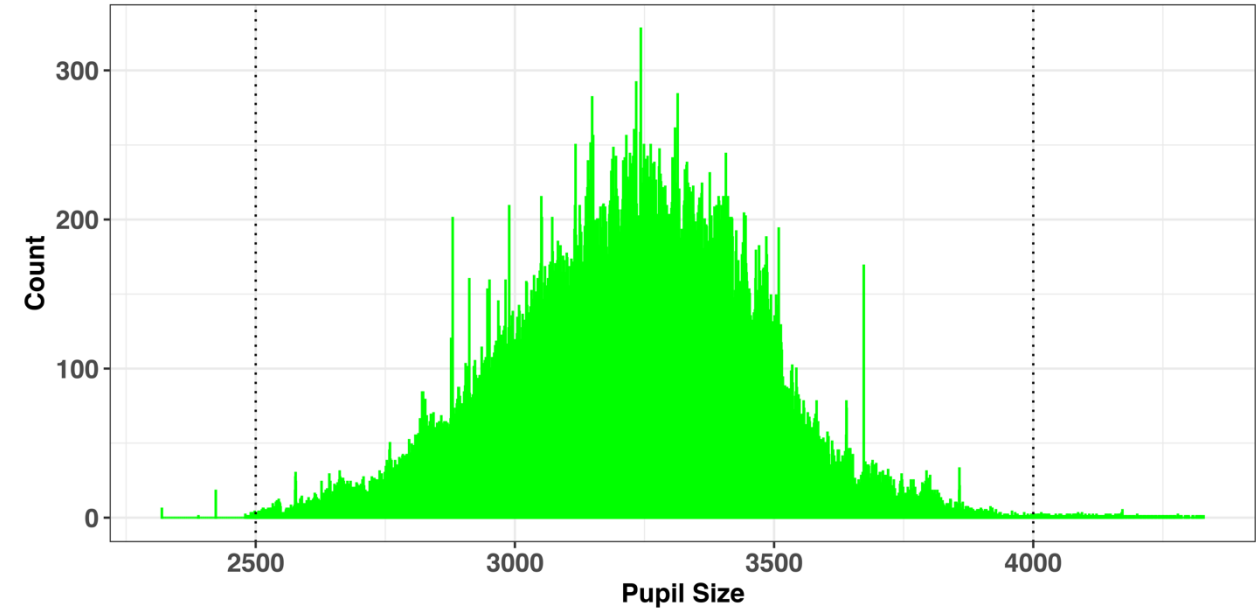

Figure 6. Histogram of recorded pupil sizes.

```
853 pup_outliers <- pup_missing %>%
854 # based on visual inspection
855 dplyr::filter(pup_interp >= 2500, pup_interp <= 4000) 
856
```

```
857 Median absolute deviation (MAD). After interpolation, it is a good idea to perform a
```

```
858 second pass to make sure that the data are not contaminated by rapid pupil size disturbances.
```
- These artifacts can be detected using the median absolute deviation, which is a more robust
- variability metric than traditional measures of variability (e.g., standard deviation; Hampel, 1974;
- Kret & Sjak-Shie, 2018). For each time point, the speed\_pupil function calculates the
- normalized dilation speed, which is the absolute change in pupil size between samples divided by

 the temporal separation between them. To detect outliers, the MAD is calculated from the dilation speed variable and multiplied by a constant (in this case 16, which is the value used in Kret & Sjak-Shie, 2018). The constant controls the sensitivity threshold: The higher the constant, the more extreme a value needs to be in order to be marked for removal. The MAD is added to 867 the median dilation speed variable using the calc mad function; values above this threshold are then removed. mad\_removal <- pup\_outliers **%>%**

```
870 group_by(subject, trial) %>%
871 mutate(speed=speed_pupil(pup_interp,time_zero)) %>%
872 mutate(MAD=calc_mad(speed, n = 16)) %>%
873 filter(speed < MAD)
```
# **Event Time Alignment**

 In most psychological experiments, each trial includes several events. In the example experiment, each trial began with a fixation screen (small cross in the center of the screen) and the stimulus of interest appeared on screen 1s after trial onset. These events are documented in the data file: the onset of the target is denoted by the trial message "target." We can use this information to align the data so that time=0 corresponds to stimulus onset (i.e., the analysis window of interest) rather than trial onset. The onset\_pupil function performs this alignment 881 using three arguments: time column, sample message column, and the event of interest ("target" in our example). In the output below, we can see that our experiment now starts at zero, when the target was displayed on screen.

```
884 baseline_pupil_onset <- mad_removal %>%
885 dplyr::group_by(subject, trial) %>% 
886 dplyr::mutate(time_zero=onset_pupil(time, message, event=c("target"))) %>%
887 ungroup() %>%
888 dplyr::filter(time_zero >= -100 & time_zero <= 2500) %>%
889 select(subject, trial, time_zero, message, baseline, baselinecorrectedp, pu
890 pil, pup_interp, script)
891 ## select: dropped 13 variables (time, x, y, blink, acc, …)
```
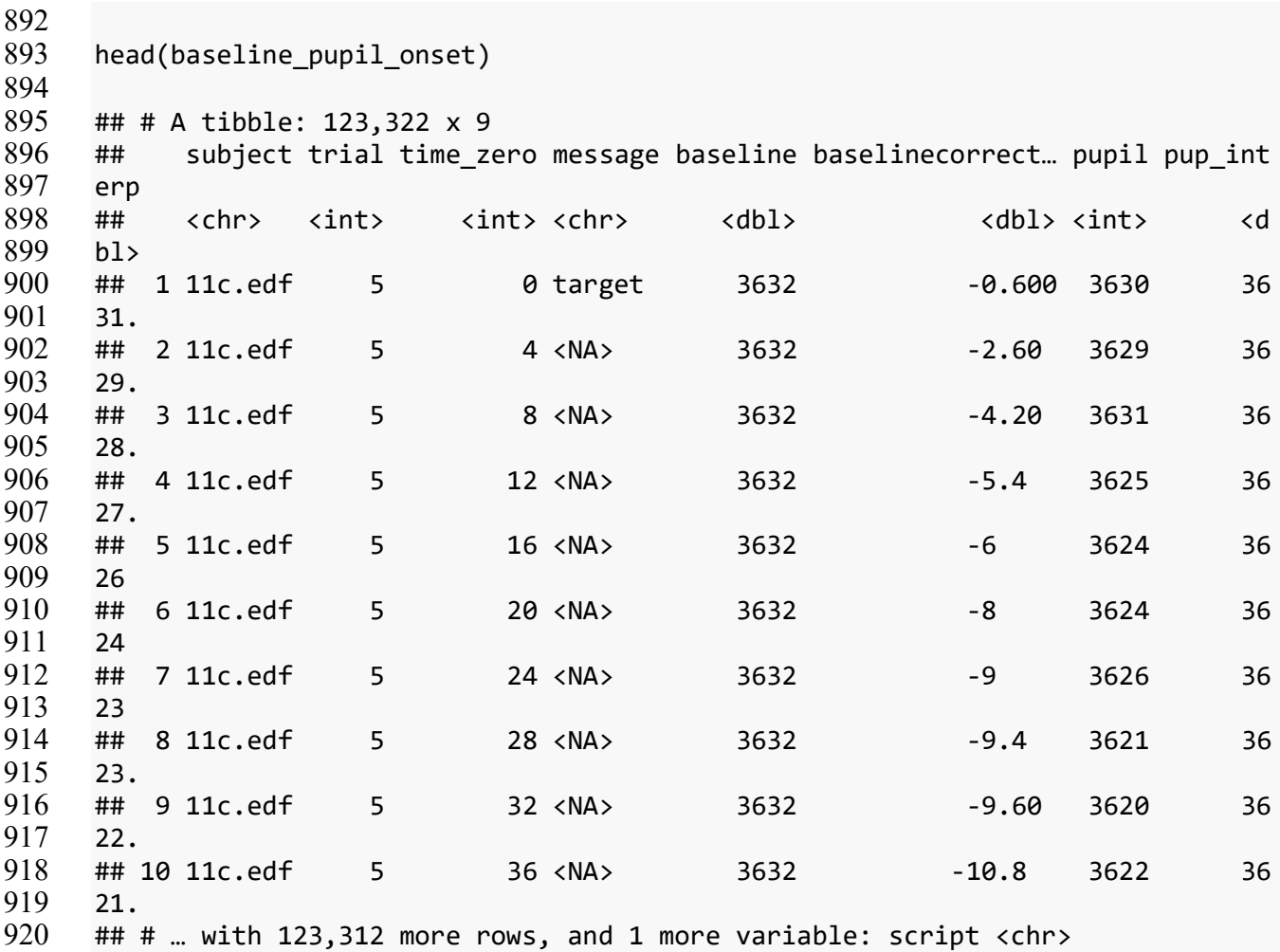

#### **Samples to Bins**

 If the data are recorded at a relatively high sampling frequency (e.g., 250Hz in this example), it may be useful to aggregate the data into time bins that are somewhat larger than the sample rate (users can specify a time bin size to use). The downsample\_gaze function will aggregate the set of samples into a time series consisting of standardized time bins with a size specified by the user for pupil data when the type argument is set to "pupil". In addition, it will drop columns that are no longer necessary. The user needs to specify a vector of column names (aggvars) that define the aggregation level (e.g., individual trials) and should be kept after the binning is done. This produces an average baseline-corrected pupil diameter for each subject,

condition, and timebin. If you would like to keep the raw data unbinned, you can skip this part.

- This function returns a tibble with an added column called timebins, which can be used for
- aggregation (e.g., calculating the mean pupil size in each time bin).

```
933 timebins1<- downsample_gaze(baseline_pupil_onset, bin.length=100, timevar = "
934 time_zero", aggvars = c("subject", "script", "timebins"), type="pupil")
935
936 ## mutate: new variable 'timebins' with 27 unique values and 0% NA
937
938 timebins1
939 ## # A tibble: 162 x 4
940 ## subject script timebins aggbaseline
941 ## <chr> <chr> <dbl> <dbl>
942 ## 1 11c.edf cursive -100 2.63
    ## 2 11c.edf cursive \qquad \qquad \theta944 ## 3 11c.edf cursive 100 -6.59
945 ## 4 11c.edf cursive 200 -6.89
946 ## 5 11c.edf cursive 300 -2.04
947 ## 6 11c.edf cursive 400 6.83
948 ## 7 11c.edf cursive 500 12.3 
    949 ## 8 11c.edf cursive 600 7.88
950 ## 9 11c.edf cursive 700 4.28
951 ## 10 11c.edf cursive 800 9.07
952 ## # … with 152 more rows
953
954 Pupillary Data Visualization
```
After baseline-correction and artifact rejection, the data are ready for visualization and

statistical analysis. The pre-processed data produced by gazeR are highly flexible and compatible

with different visualization strategies.

```
958
959 cursive_plot <- ggplot(timebins1)+<br>960 aes(timebins, aggbaseline, linetyp
960 aes(timebins, aggbaseline, linetype=script, color=script) +
        stat\_summary(fun.y = "mean", geom = "line", size = 1)962 theme_bw() +
963 labs(x = "Time (ms)",y = "Pupil Dilation (change from baseline (a.u.))") +
964 geom_hline(yintercept=0.0)
965
966 cursive_plot
```
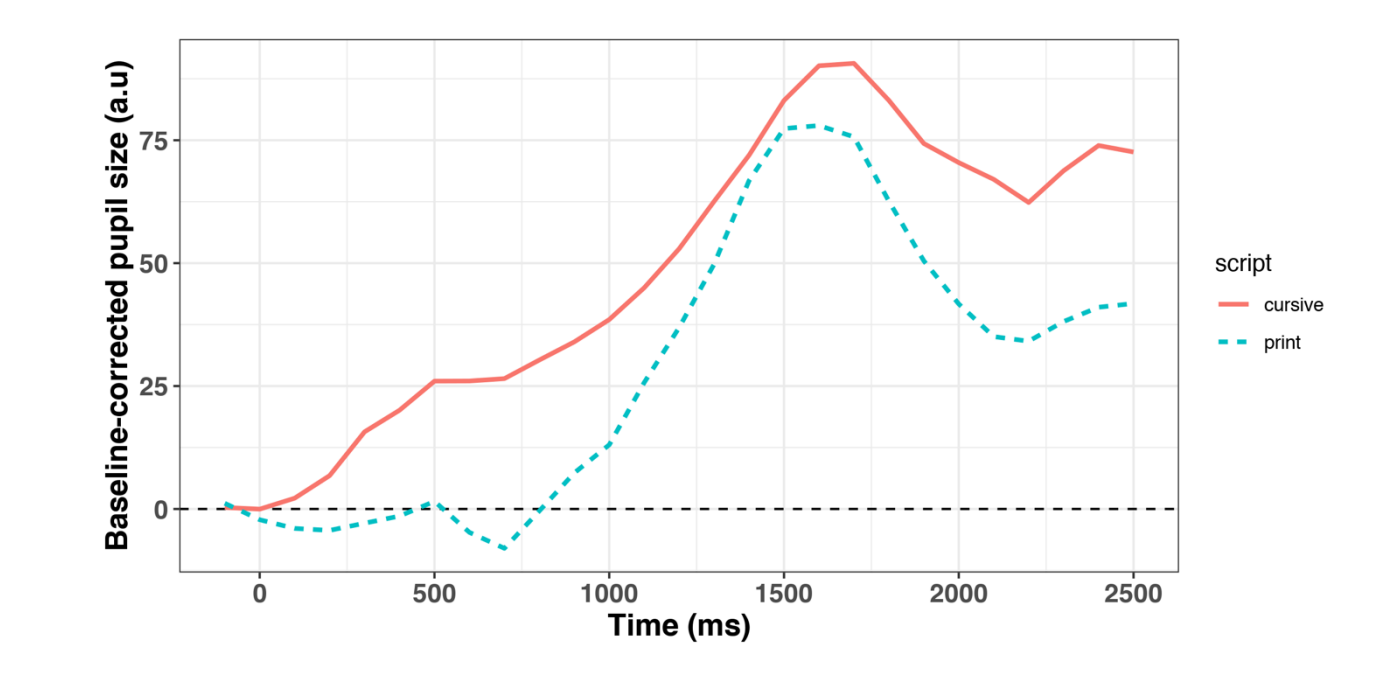

Figure 7. Pupillary time course as a function of script type for the 3 participants.

# Data Analysis

 The gazeR package is deliberately agnostic to how researchers should analyze their data, leaving the data in a format that is flexible and compatible with a variety of statistical modeling strategies. For instance, various curve-fitting strategies such as growth curve analysis, general additive models and/or functional data analysis (Jackson & Sirois, 2009; Mirman, 2014; Seedorff, Oleson, and McMurray, 2018; van Rij et al., 2019). In the absence of a field-standard statistical approach, we leave it up to the researcher to choose what statistical analysis to use. For those interested in growth curve modeling, the gazeR package does contain a helper 977 function (code poly) to facilitate growth curve analysis (GCA) using orthogonal polynomials (Mirman, 2014). The code\_poly function takes your time column and adds polynomial

transformations of time up to a user-specified order. The polynomial transformation can be

natural or orthogonal; the orthogonal version can be useful because it makes the time terms

uncorrelated and scales them to the same range (for a discussion of natural vs. orthogonal

```
982 polynomials see Mirman, 2014).
```
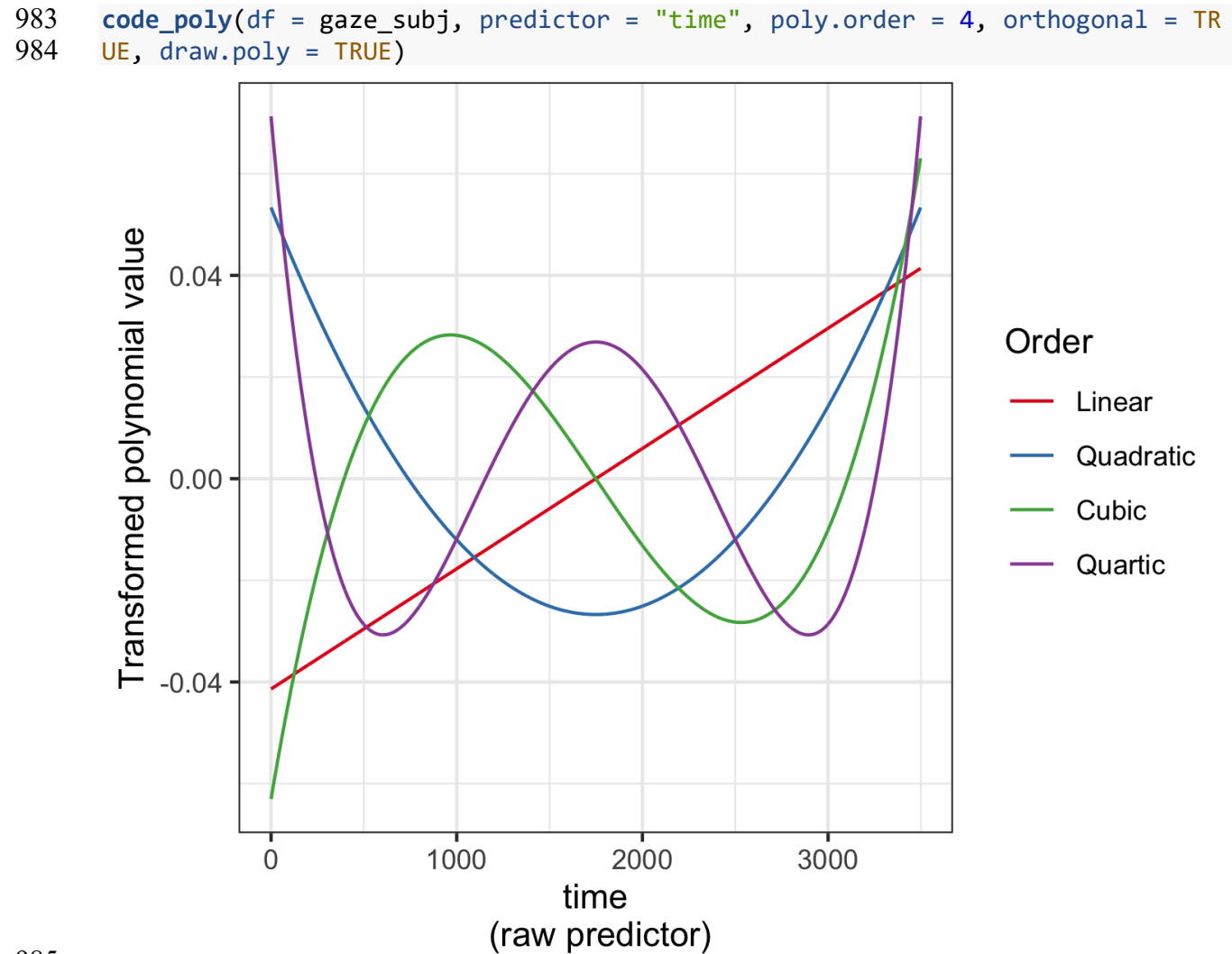

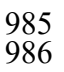

Figure 8. 4th-order Orthogonal Polynomials for the VWP data.

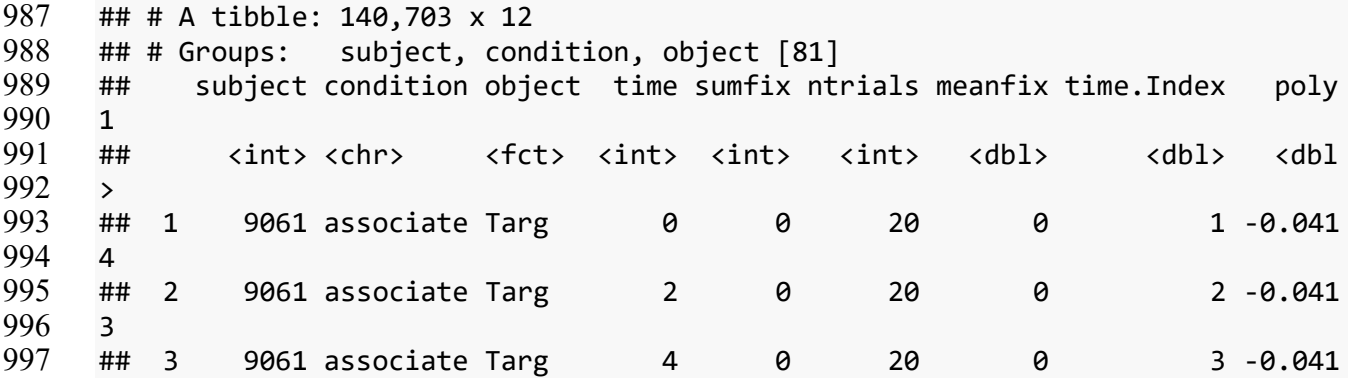

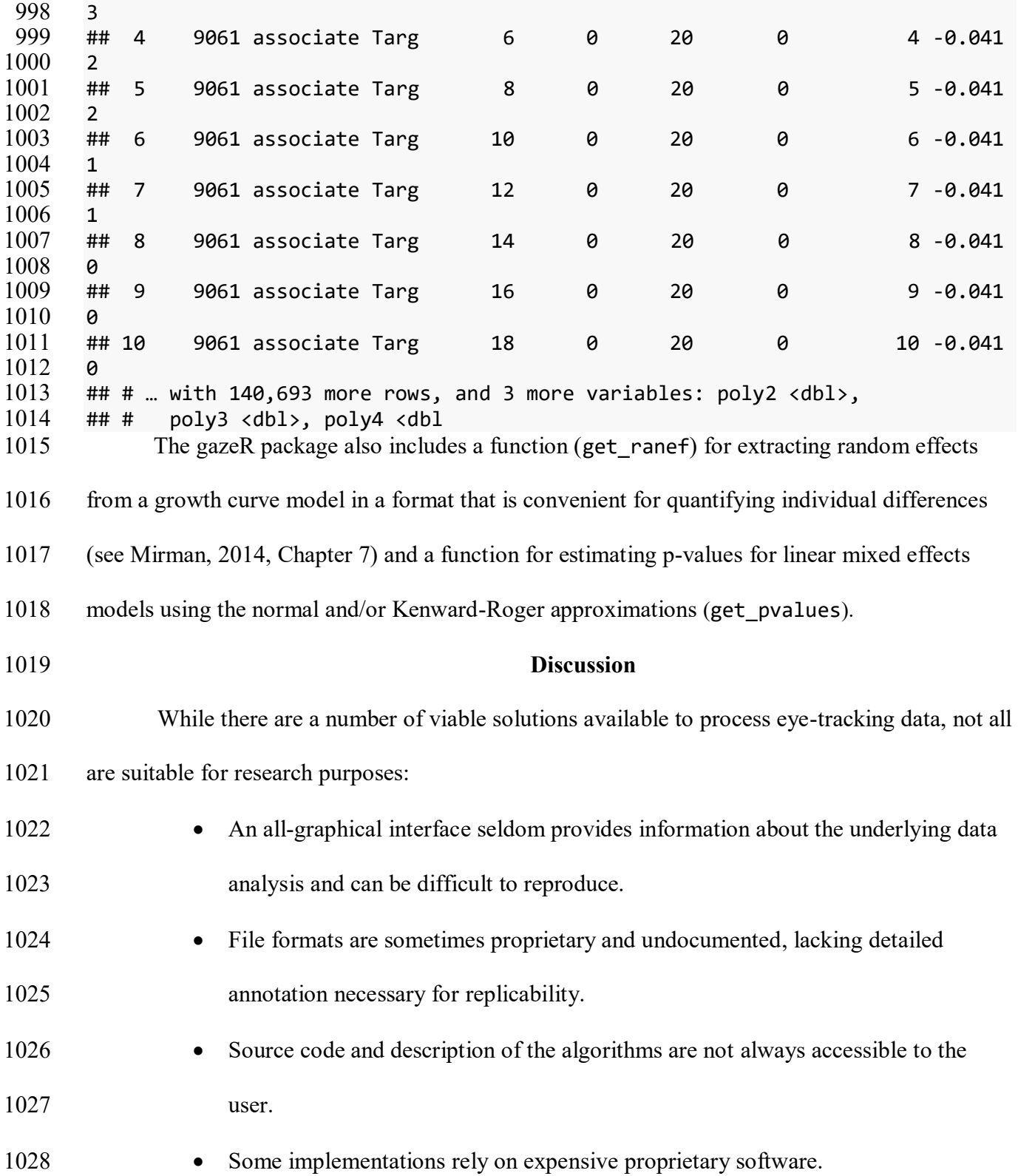

 The research community needs solutions that are completely open, with the possibility of directly manipulating and annotating the code, data, and parameters so that others may replicate or critique the methods. This article summarized and demonstrated the functionality of gazeR -- a free, open-source package written in R. We walked through important functions needed to pre- process both gaze position and pupil size data and make it suitable for analysis. This provides a generalized, replicable, and transparent method for preprocessing raw eye-tracking data.

# **How does gazeR compare to other existing solutions?**

 While there exist several packages in R to analyze pupillometry data or visual world paradigm data (see Table 1), gazeR has several advantages over existing solutions. First, gazeR is currently the only package that allows one to analyze pupillometic and gaze data all in one package. Second, many of the R packages rely on proprietary software and algorithms for key analysis steps (such as fixation/saccade parsing and blink detection). GazeR avoids this by allowing users to read in edf files directly and by using open-source event detection algorithms. Third, when deciding on a package to use, it is important the package be well documented and supported. Many of the packages listed in the table were developed and updated several years ago, and it is unclear if the package developers are still servicing the packages. Most crucially, the source code and descriptions for many of the packages are not well explained. Lastly, a significant problem for the standardization of analyses, especially with the implementation of a package, is that with constantly changing software environments results likely differ. For example, different R versions could change the results, as could differences between platforms (Windows, macOS, or Linux). To this end, a containerized version of gazeR is available via Binder on Github, which allows users to follow along with this walkthrough in the exact environment where it was created, thus supporting reproducibility. Our hope is this encapsulated environment will help facilitate use of our pipeline to users' own data. In the future we hope to host gazer on Docker, similar to other

preprocessing pipelines (e.g., fmriprep; Esteban et al., 2019). Overall, we feel that this

walkthrough, end-to-end implementation in the free, cross-platform environment of R, and the

fact that gazeR conforms to best practices for pupillometry laid out in recent reviews (Winn et al.,

2018; Mathot et al., 2018) makes gazeR a valuable tool for analyzing your pupillometry and gaze

data**.**

# **Limitations**

 The gazeR pre-possessing pipeline is not exhaustive. The implemented set of functions should suffice for researchers to pre-process their gaze and pupil data based on recent recommendations, but there are factors that are not included yet. For example, gaze position is known to influence pupil size (Brisson et al., 2013; Gagl, Hawelka, & Hutzler, 2011), called the pupil foreshortening effect. This effect occurs when rotations of the eyes change the angle at which the camera records the pupil, and therefore also the pupil's apparent size. As such, this manifestation of gaze position in pupil size should ideally be controlled or corrected for. A simple way to do this would be to include X and Y gaze coordinates into the analysis model as a co-variate. If reading in edf files, the X-Y gaze coordinates are included and can easily be included in this analysis. Additionally, various aspects of pupil dilation might be more or less important to the analysis, which might benefit from examination of additional features such as onset and offset slopes (c.f., Winn & Moore, 2018). Because the gazeR package is open-source, modifications can always be made to incorporate additional functionality. Suggestions and contributions from users are encouraged and can be submitted through the package github page: [https://github.com/dmirman/gazer.](https://github.com/dmirman/gazer)

 Finally, the current instantiation of gazeR has only been tested with data files from the SR EyeLink (i.e., raw edfs and sample reports). Much of the gazeR functionality is easily compatible

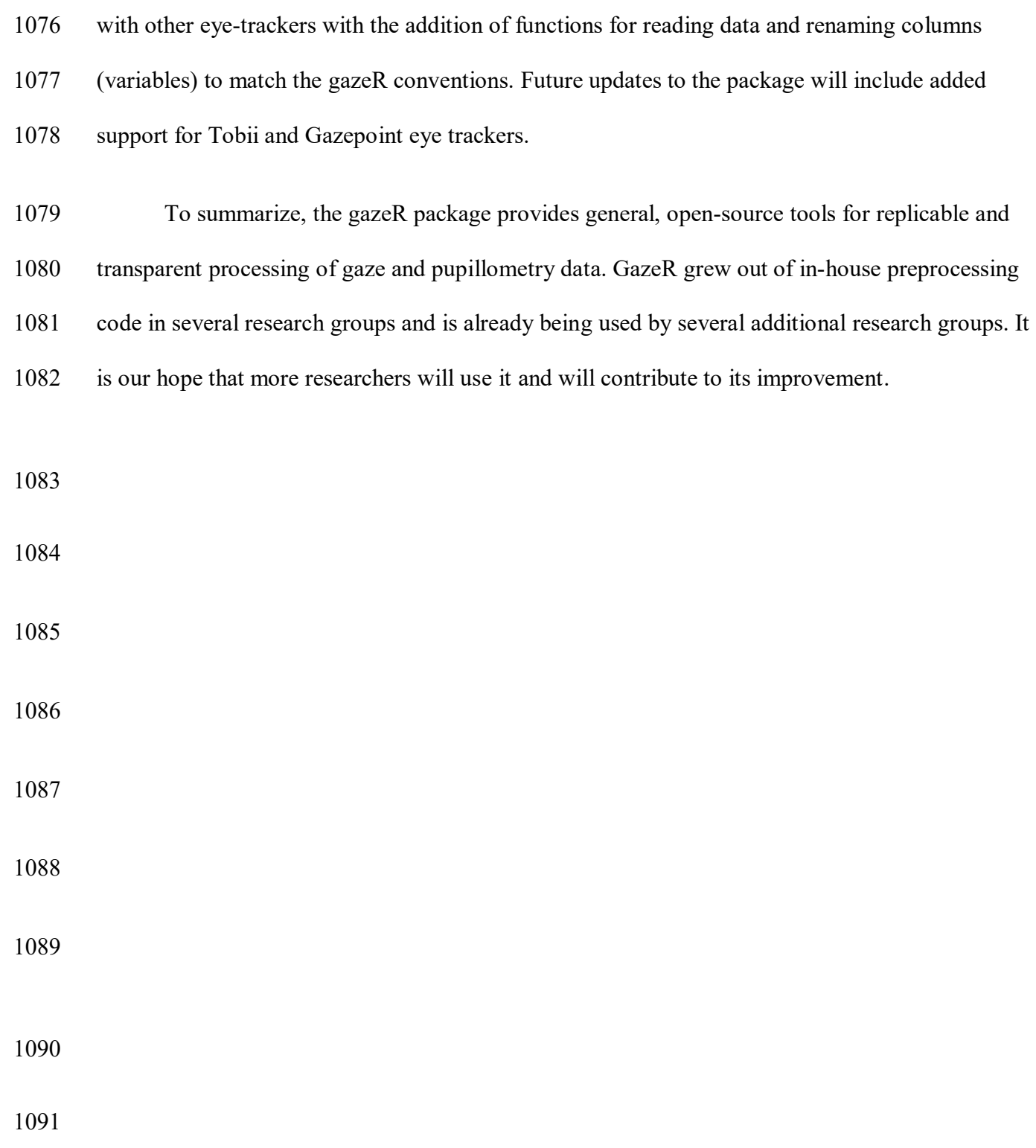

# **References**

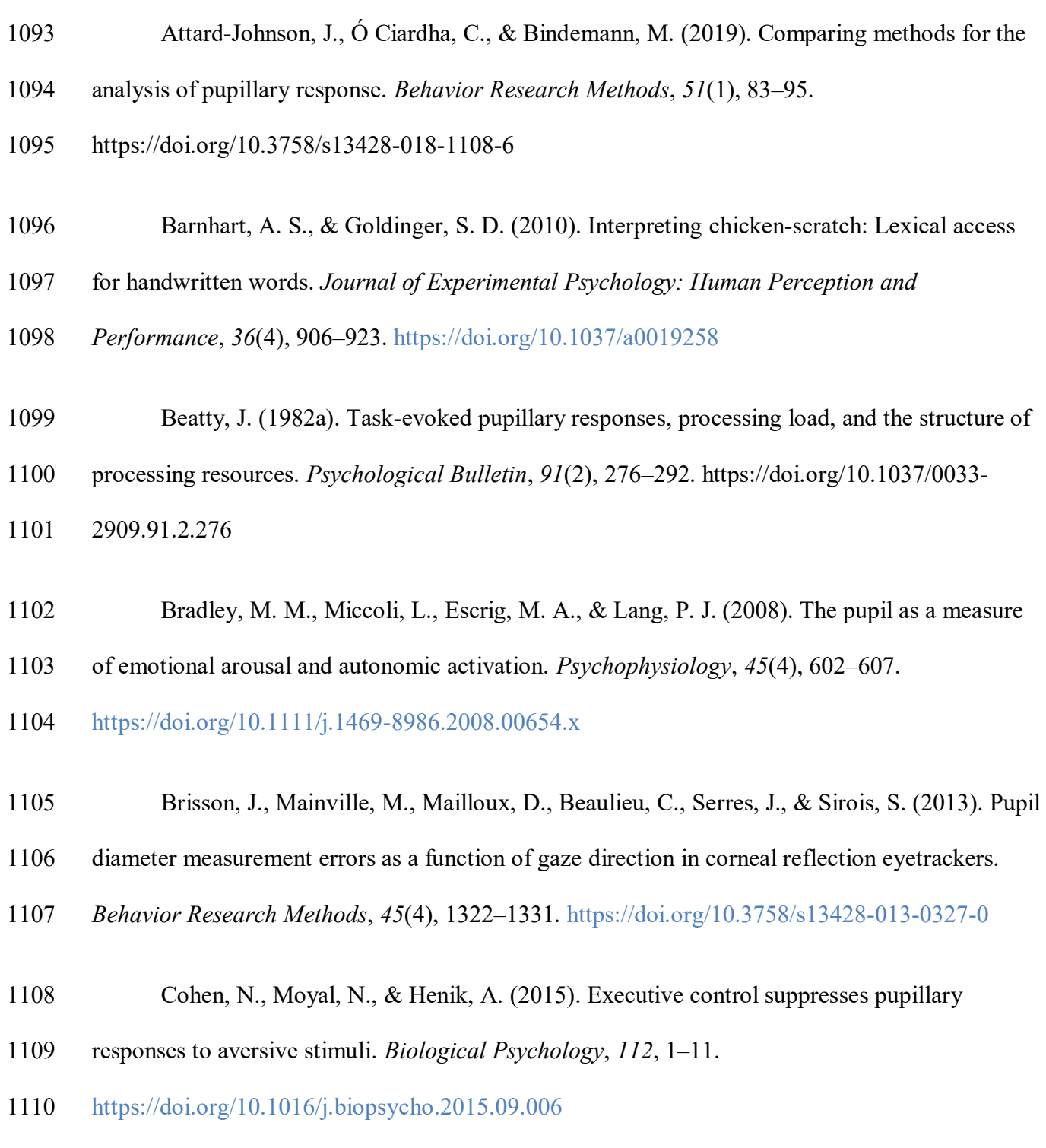

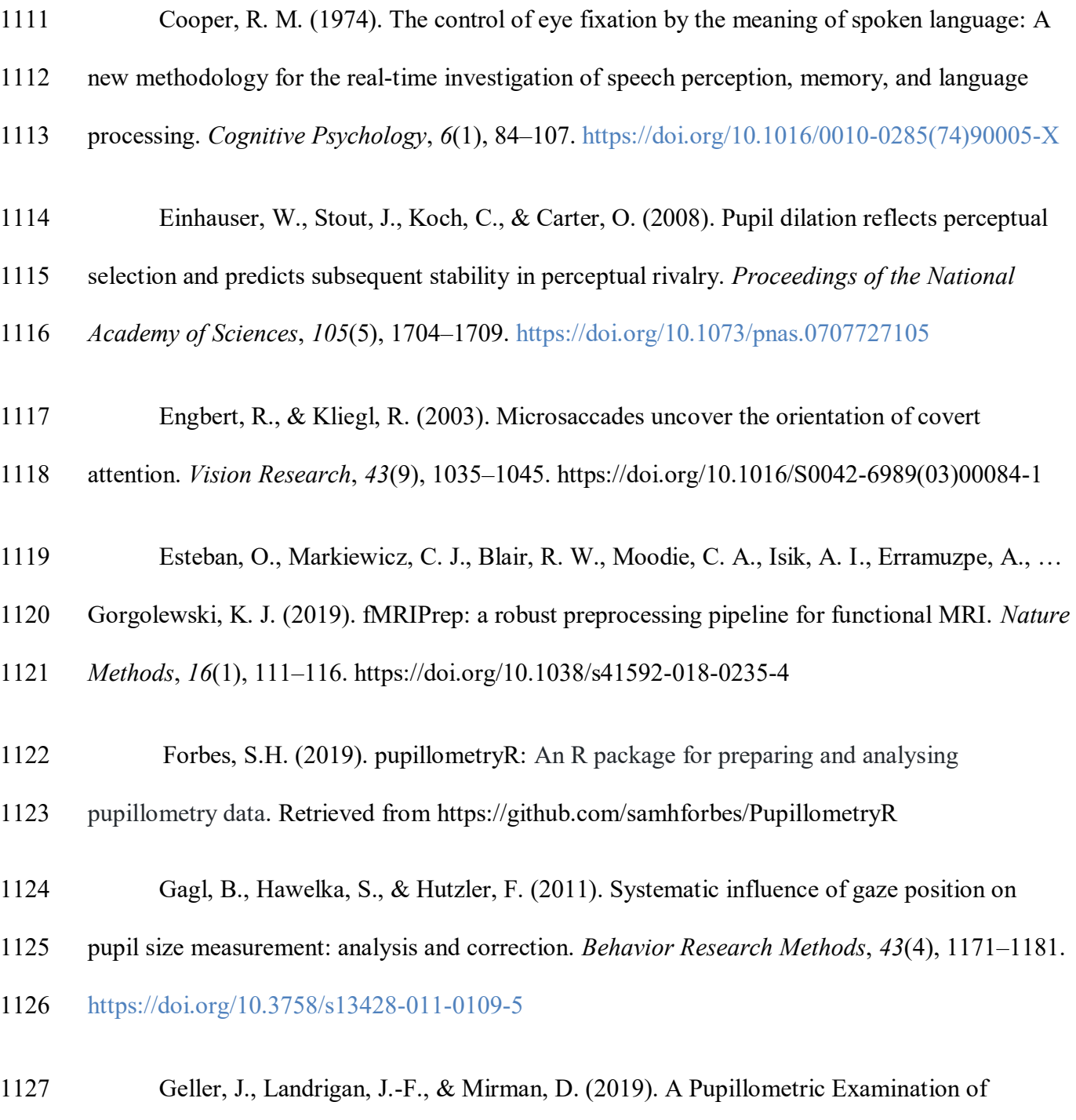

- Cognitive Control in Taxonomic and Thematic Semantic Memory. *Journal of Cognition*, *2*(1).
- <https://doi.org/10.5334/joc.56>

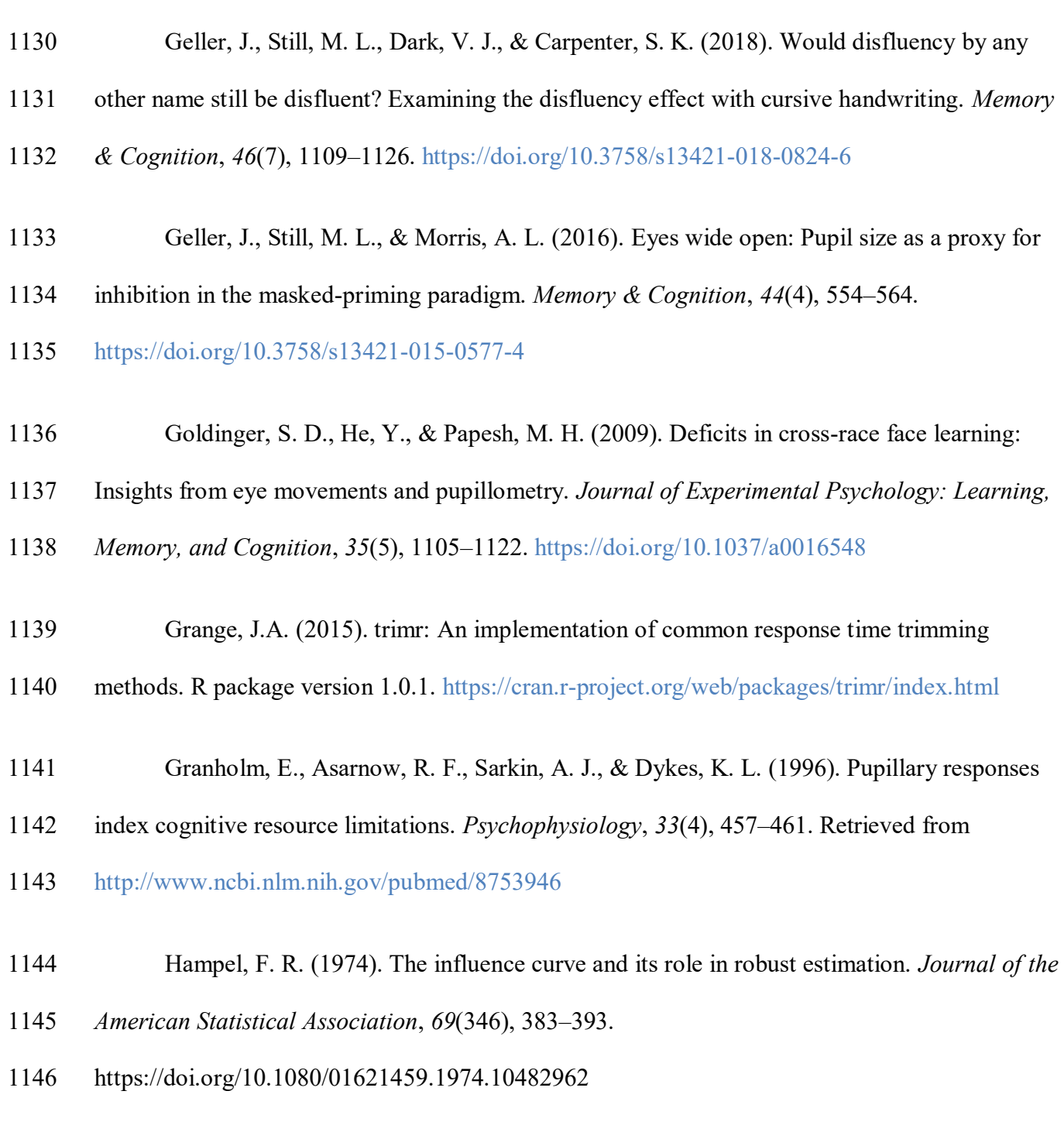

- Hershman, R., Henik, A., & Cohen, N. (2018). A novel blink detection method based on pupillometry noise. *Behavior Research Methods*, *50*(1), 107–114.
- https://doi.org/10.3758/s13428-017-1008-1

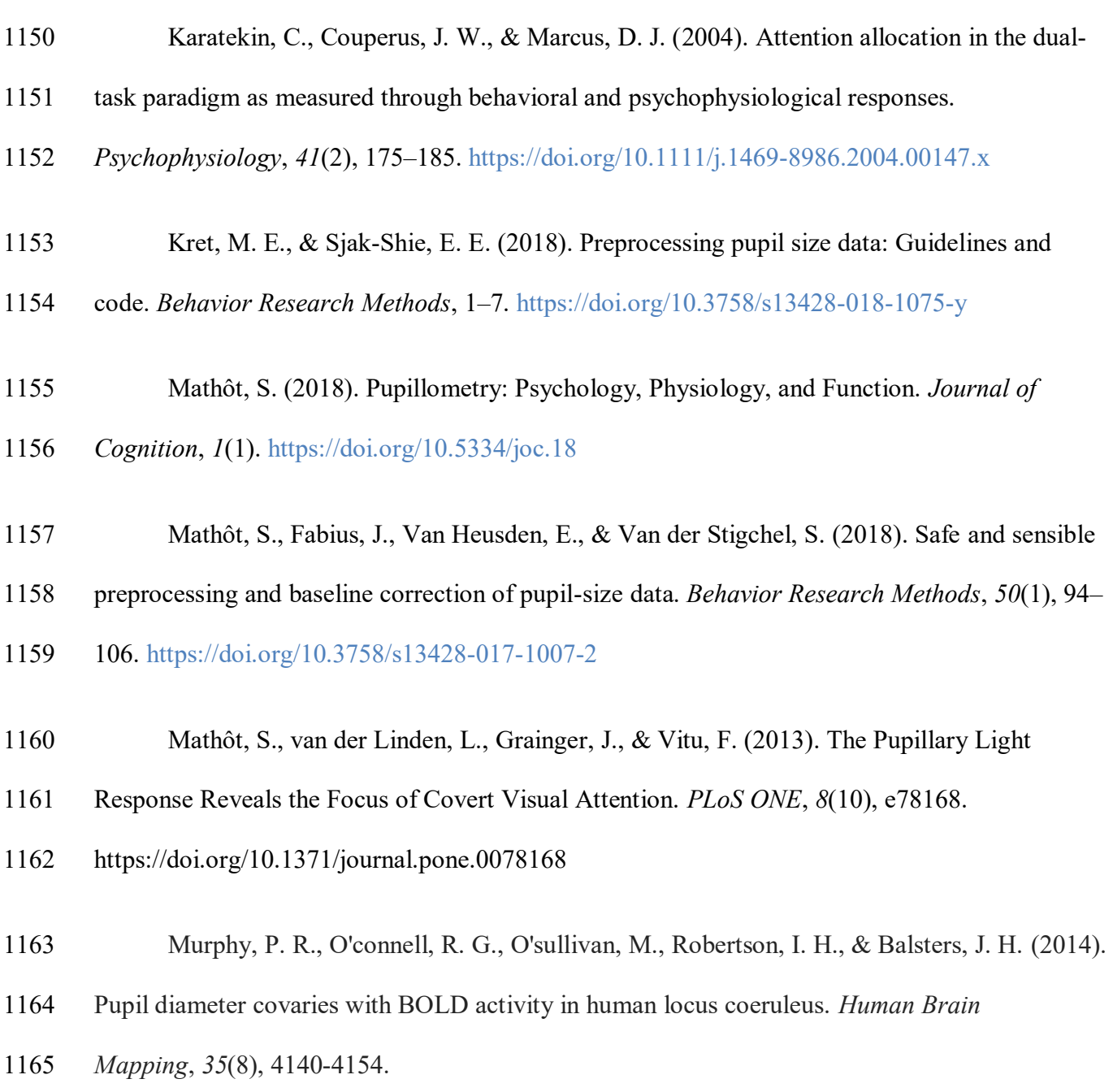

- Nyström, M., Hooge, I., & Andersson, R. (2016). Pupil size influences the eye-tracker
- signal during saccades. *Vision Research*, *121*, 95–103.
- <https://doi.org/10.1016/J.VISRES.2016.01.009>
- Patil, I. (2018). ggstatsplot:"ggplot2" Based Plots with Statistical Details. CRAN.

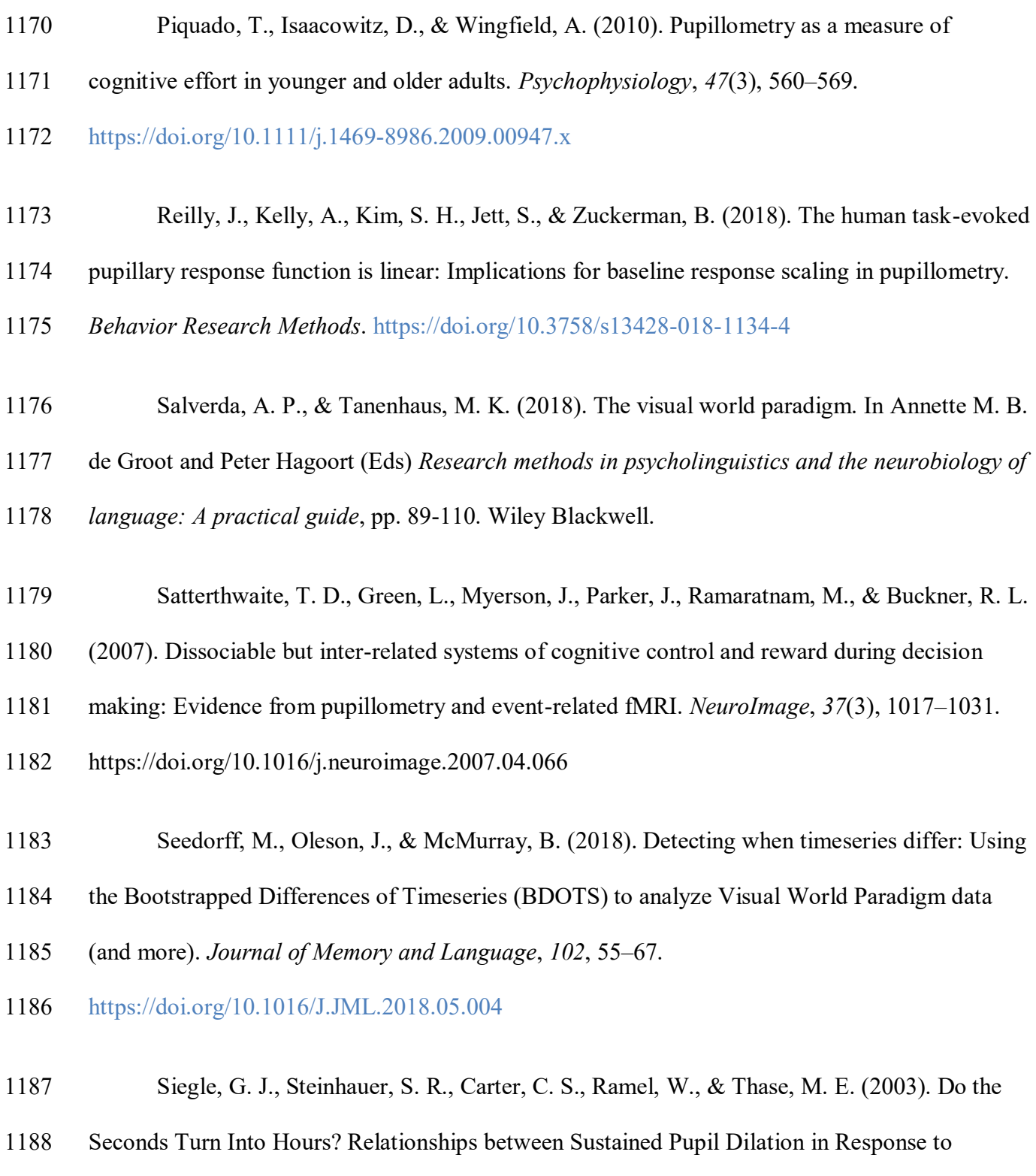

- Emotional Information and Self-Reported Rumination. *Cognitive Therapy and Research*, *27*(3),
- 365–382.<https://doi.org/10.1023/A:1023974602357>
- Tanenhaus, M. K., Spivey-Knowlton, M. J., Eberhard, K. M., & Sedivy, J. C. (1995).
- Integration of visual and linguistic information in spoken language comprehension. *Science (New*
- *York, N.Y.)*, *268*(5217), 1632–1634. Retrieved from
- <http://www.ncbi.nlm.nih.gov/pubmed/7777863>
- Tsukahara, J.S. (2018). pupillometry: An R Package to Preprocess Pupil Data. Retrieved
- from <https://dr-jt.github.io/pupillometry>
- Van Gerven, P. W. M., Paas, F., Van Merriënboer, J. J. G., & Schmidt, H. G. (2004).
- Memory load and the cognitive pupillary response in aging. *Psychophysiology*, *41*(2), 167–174.
- <https://doi.org/10.1111/j.1469-8986.2003.00148.x>
- van Rij, J., Hendriks, P., van Rijn, H., Baayen, R. H., & Wood, S. N. (2019). Analyzing
- the Time Course of Pupillometric Data. *Trends in Hearing*, *23*, 233121651983248.
- <https://doi.org/10.1177/2331216519832483>
- von der Malsburg, T. (2019). Saccades: Detection of fixations in eye-tracking data. Retrieved from <https://github.com/tmalsburg/saccades>
- 
- Winn, M. B., Wendt, D., Koelewijn, T., & Kuchinsky, S. E. (2018). Best Practices and
- Advice for Using Pupillometry to Measure Listening Effort: An Introduction for Those Who
- Want to Get Started. *Trends in Hearing*, *22*, 2331216518800869.
- <https://doi.org/10.1177/2331216518800869>
- Winn, M., Moore, A. (2018). Pupillometry reveals that context benefit in speech
- perception can be disrupted by later-occurring sounds, especially in listeners with cochlear
- implants. *Trends in Hearing*, 22:2331216518808962.<https://doi.org/10.1177/2331216518808962>
- 1215 Supplemental Figure: A demonstration of how tidyr::gather converts "wide" data with three
- 1216 separate object columns into "long" data that contains a "key" variable (Object) and a "value"
- 1217 variable (Fix).

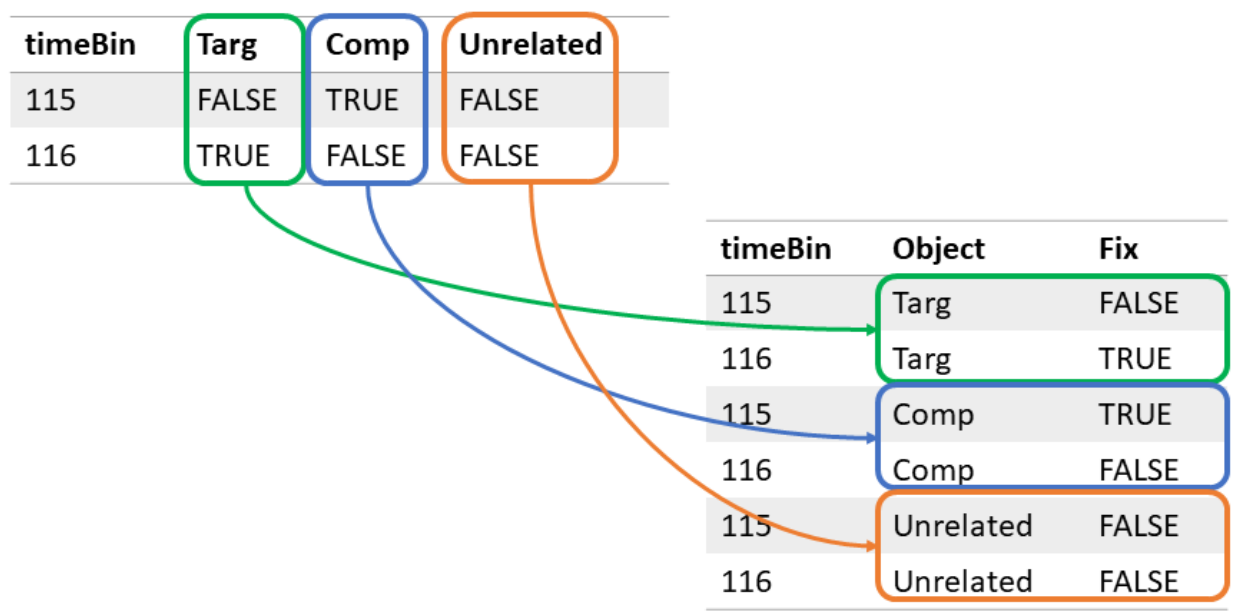

1218

1219